# **HP PC F10 Setup overview**

# 2012, 2013, and 2014 Business Notebooks, Desktop PCs, and **Workstations**

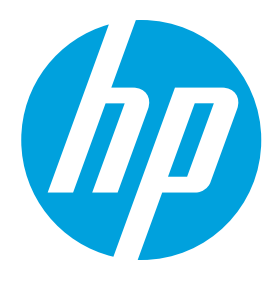

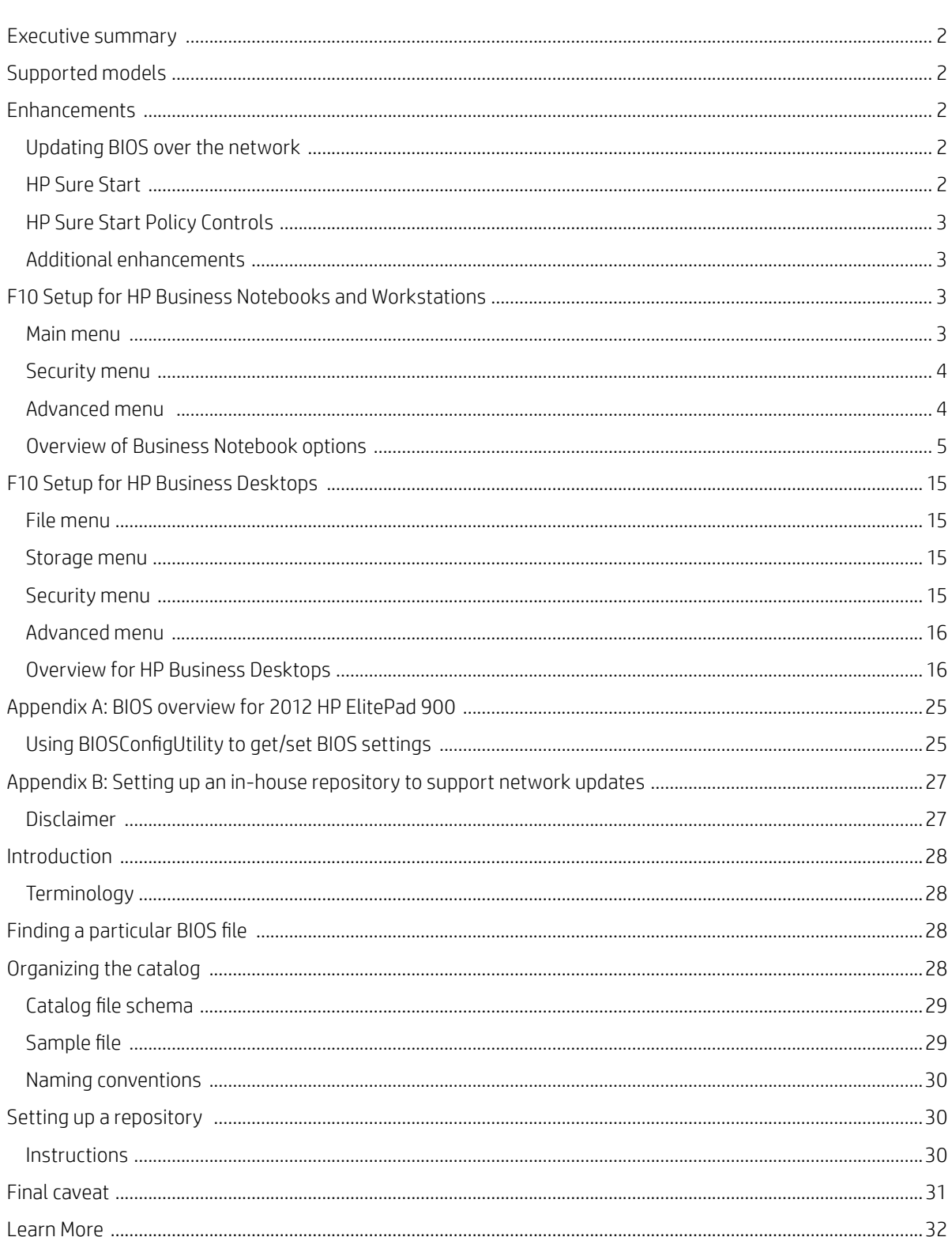

# <span id="page-1-0"></span>**Executive summary**

For decades, HP has provided unique customer value through an internally developed Read Only Memory Basic Input/ Output System (ROM BIOS), a set of routines that enable a PC to load the operating system and communicate with various devices such as storage drives, keyboard, display, slots, and ports. The BIOS ensures that there is a high degree of integration between firmware and HP professional innovations such as HP ProtectTools, HP Power Assistant, and HP Client Management Solutions.

HP F10 Setup, the BIOS configuration user interface provided with HP PCs, provides easy access to an impressive set of features.

# <span id="page-1-1"></span>**Supported models**

The F10 Setup described in this white paper is available on select models introduced in 2012, 2013, and 2014.

- • HP EliteBook 800 G1 series
- • HP ProBook 600 G1 series
- • HP ProBook 400 G0 and G1 series
- HP ElitePad 900 G1
- • HP EliteDesk 800 G1 series
- • HP EliteOne 800 G1 series
- • HP ProDesk 600 G1 series
- • HP ProOne 600 G1 series
- • HP ZBook 17 Mobile Workstation
- HP ZBook 15 Mobile Workstation
- HP ZBook 14 Mobile Workstation
- • HP Z440 Workstation
- HP Z640 Workstation
- • HP Z840 Workstation

# <span id="page-1-2"></span>**Enhancements**

HP has added several options to the new version of F10 Setup, including those outlined below.

### <span id="page-1-3"></span>**Updating BIOS over the network**

BIOS Update from a Network is a new BIOS option that allows BIOS updates to be downloaded over the network from hp.com or a customer-created repository.

This feature is available on select 2013 HP notebooks, desktops, and workstations<sup>1</sup>. For more information on setting up a custom repository, refer to Appendix B.

# <span id="page-1-4"></span>**HP Sure Start**

Select Intel-based 2013 HP Business Notebook PCs<sup>2</sup> offer HP Sure Start, which provides hardware-based assurance of the following:

- $\bullet$  HP-approved firmware is running on the HP Embedded Controller (EC)<sup>3</sup> EC options in BIOS found under "BIOS Integrity Checking" and in some systems as "HP Sure Start".
- An HP-approved BIOS is running on the host processor

HP Sure Start verifies the integrity of HP BIOS code and critical, non-executable platform data residing in the main flash and provides self-healing mechanisms to restore any code or critical platform data that has been lost or is corrupted within the flash.

<sup>1</sup>Only supported on 2013 600/800 notebooks/desktops.

<sup>2</sup> Only supported on 2013 EliteBook and ZBook notebooks.

<sup>&</sup>lt;sup>3</sup>The EC is responsible for power control/power cycle, thermal monitor/fan control, many LEDs, and PS2 keyboard and mouse. For more information on using HP Sure Start, refer to the Embedded Controller option under Embedded Security in Table 1.

# <span id="page-2-0"></span>**HP Sure Start policy controls**

Although HP Sure Start is enabled out of the box with default settings that are optimized for the typical user, HP provides a policy setting within BIOS setup that may be appropriate for advanced users.

#### **Verify Boot Block on every boot**

Disabled (default): When set to the default, HP Sure Start will verify the integrity of the BIOS in System Flash each time the system is in a Sleep, Hibernate, or Off state such that assurance is provided that it has not been tampered with before the Host CPU executes that code as part of the process of resuming from the low power state.

Enabled: When this box is checked, the HP Sure Start will continue to verify the integrity of the BIOS in System Flash each time the system is in a Sleep, Hibernate, or Off state. Additionally, the HP Sure Start will verify the integrity of the BIOS in System Flash on each warm boot (Windows restart).

#### **BIOS data recovery policy**

Automatic (default): Any problems that are found by HP Sure Start will be automatically repaired not requiring any special actions by the local user.

Manual (for advanced users only): Any problems found by HP Sure Start will not be repaired automatically and will require a special key sequence input by the local user to proceed with the repair. This mode is only intended for scenarios where the machine owner would prefer to perform forensics on the System Flash contents before it is repaired and is not recommended for the typical user. In the case of HP Sure Start finding an issue with the initial BIOS code, the system will refuse to boot and flash a special LED sequence until the special key sequence is pressed on the internal keyboard.

#### **Restore Network Controller configuration to the factory defaults**

This manual control will restore the network parameters (used by the Intel® integrated network controller) stored in System Flash to their factory defaults.

#### **Lock BIOS version**

Disabled (default): When set to default, the BIOS can be updated using any one of the supported processes. The HP Sure Start recovery image will also be updated by default when this setting is disabled.

Enabled: When this box is checked, All HP BIOS update tools will refuse to update the BIOS. The HP Sure Start recovery image is fixed when this setting is enabled.

# <span id="page-2-1"></span>**Additional enhancements**

The following additional enhancements are included on select 2013 HP Business Notebook PCs:

- Thunderbolt technology
- • Megacity NFC support
- • Switchable / Hybrid Graphics feature support
- Intel® SmartConnect technology

# **F10 Setup for HP Business Notebooks and Workstations**

HP F10 Setup features for business notebooks and workstations include file, security, and system configuration categories.

### <span id="page-2-2"></span>**Main menu**

The main menu provides access to general options such as:

- • System information
- • System diagnostics.
- • Update system BIOS
- • Restore defaults (not available on HP Z440, Z640, and Z840)
- • Reset BIOS security to factory default (not available on HP Z440, Z640, and Z840)
- • Ignore changes and exit
- • Save changes and exit

The main menu for the HP Z440, Z640, and Z840 includes access to general options such as:

- • Set machine unique data
- • System IDs
- Replicated setup
- • Language options
- • Apply custom defaults and exit
- • Save custom defaults
- • Apply factory defaults and exit

### <span id="page-3-0"></span>**Security menu**

The security menu provides access to security-related options such as:

- • Create an administrator password for BIOS F10 Setup
- Password policy
- • Change password (not available on HP Z440, Z640, and Z840)
- • Fingerprint reset on reboot (not available on HP Z440, Z640, and Z840)
- • HP SpareKey (not available on HP Z440, Z640, and Z840)
- HP SpareKey enrollment (not available on HP Z440, Z640, and Z840)
- • User management (not available on HP Z440, Z640, and Z840)
- • Set security level (not available on HP Z440, Z640, and Z840)
- Restore security level defaults
- • BIOS integrity checking (embedded controller) (not available on HP Z440, Z640, and Z840)
- TPM embedded security
- • System Management Command (SMC)
- Anti-theft tools (not available on HP Z440, Z640, and Z840)
- Hard drive tools (not available on HP Z440, Z640, and Z840)
- • System IDs (on the main menu for the HP Z440, Z640, and Z840)

The security menu for the HP Z440, Z640, and Z840 includes access to security options such as:

- • Setup BIOS power-on password
- • Change BIOS power-on password
- • DriveLock security
- • System security

### <span id="page-3-1"></span>**Advanced menu**

The advanced menu allows you to set other options including:

- • System date and time (not available on HP Z440, Z640, and Z840)
- • Language (on the main menu for the HP Z440, Z640, and Z840)
- • Boot options
- • BIOS power-on
- • Device configuration
- • Built-In device options and port options (not available on the HP Z440, Z640, and Z840)
- AMT options<sup>4</sup> (on select models only not available on the HP Z440, Z640, and Z840)

4 Intel® Active Management Technology (AMT) requires an Intel AMT-enabled chipset, network hardware and software, as well as connection with a power source and a corporate network connection. Setup requires configuration by the purchaser and may require scripting with the management console or further integration into existing security frameworks to enable certain functionality. It may also require modifications of implementation of new business processes.

The advanced menu for the HP Z440, Z640, and Z840 includes access to advanced options such as:

- • Secure boot configuration
- • Option ROM launch policy
- • USB device control
- • Power options
- • Performance options
- • Slot settings
- • Legacy configurations
- • Network BIOS update
- • Manageability application configuration

# **Language support**

<span id="page-4-0"></span>HP F10 Setup for Business Notebooks and Workstations has extensive language support. You can display the GUI in English, French, German, Spanish, Italian, Dutch, Danish, Japanese, Norwegian, Portuguese, Swedish, Finnish, Chinese Traditional, or Chinese Simplified. Language support for the HP Z440, Z640, and Z840 is located on the F10 Setup main menu.

# **Overview of Business Notebook and Workstation options**

Table 1 provides a detailed list of F10 Setup options for HP Business Notebooks and Workstations.

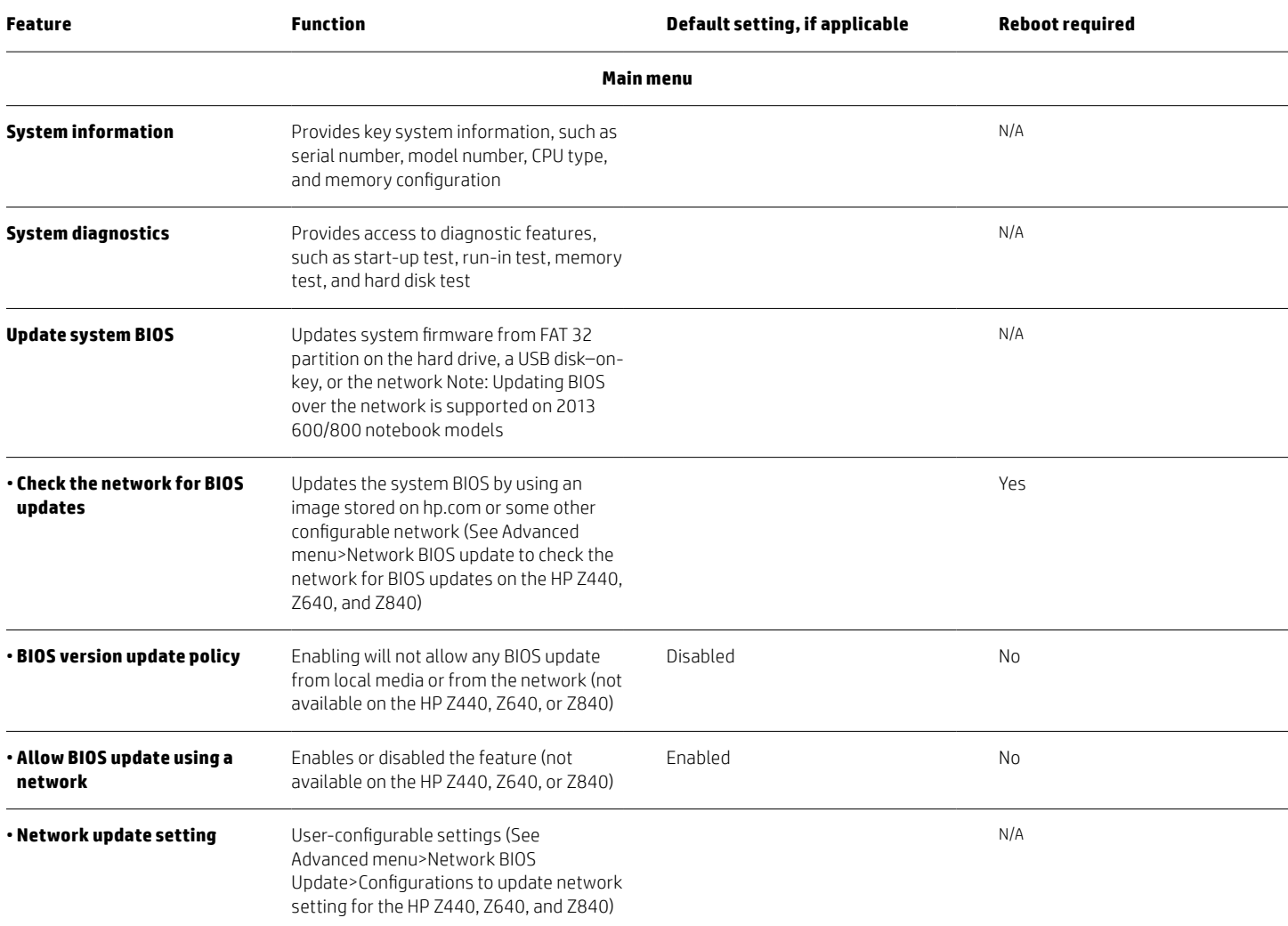

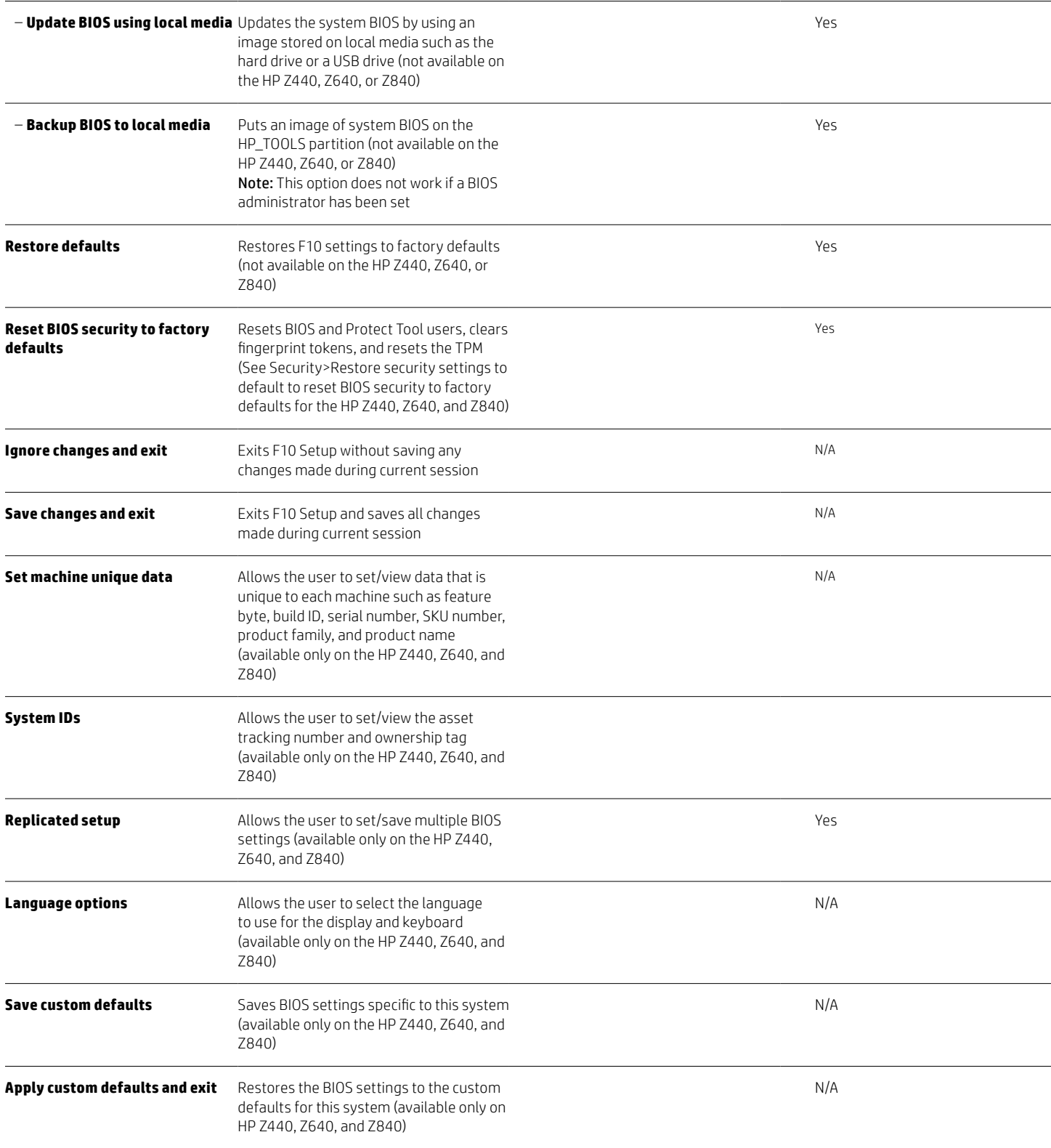

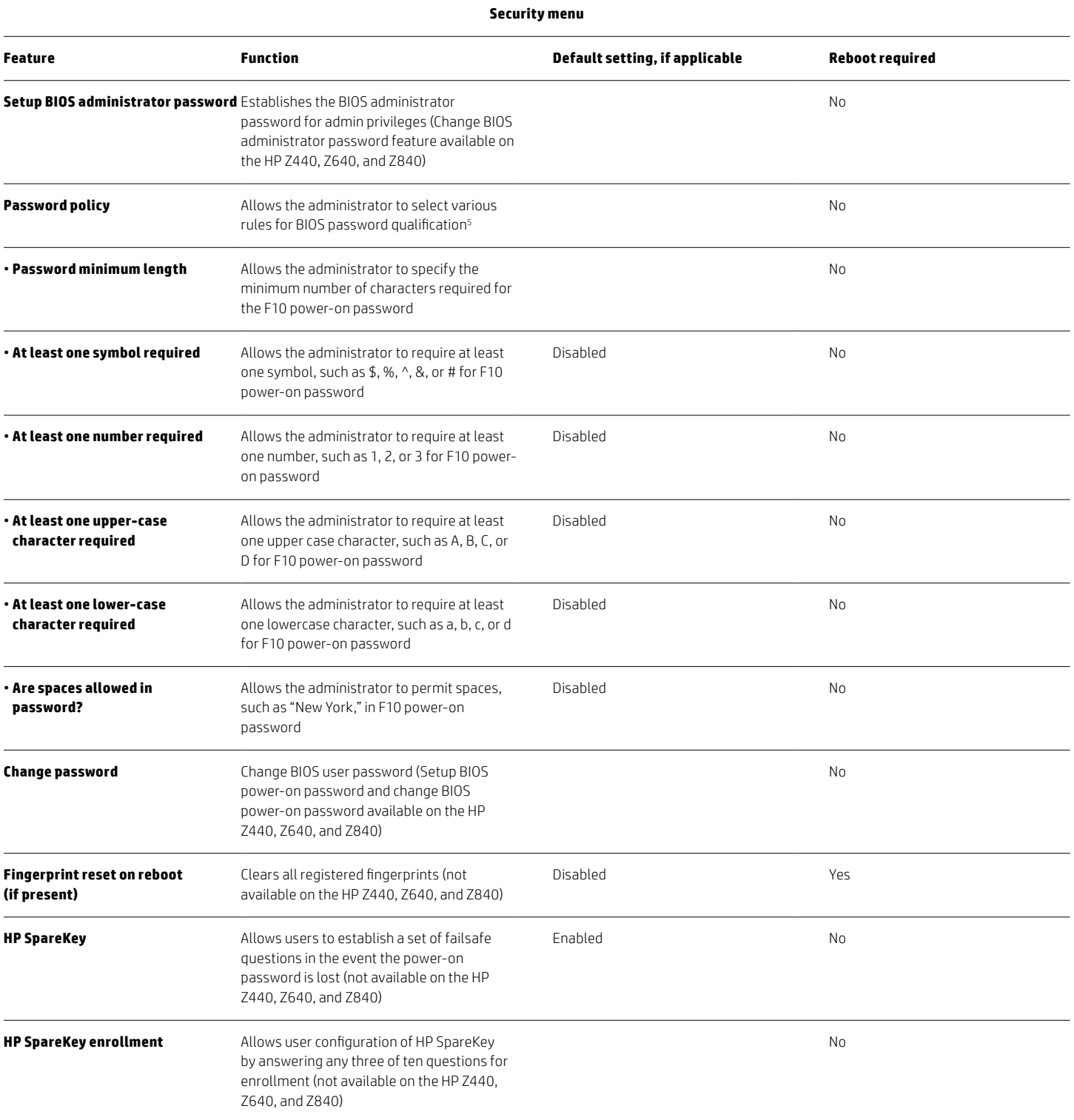

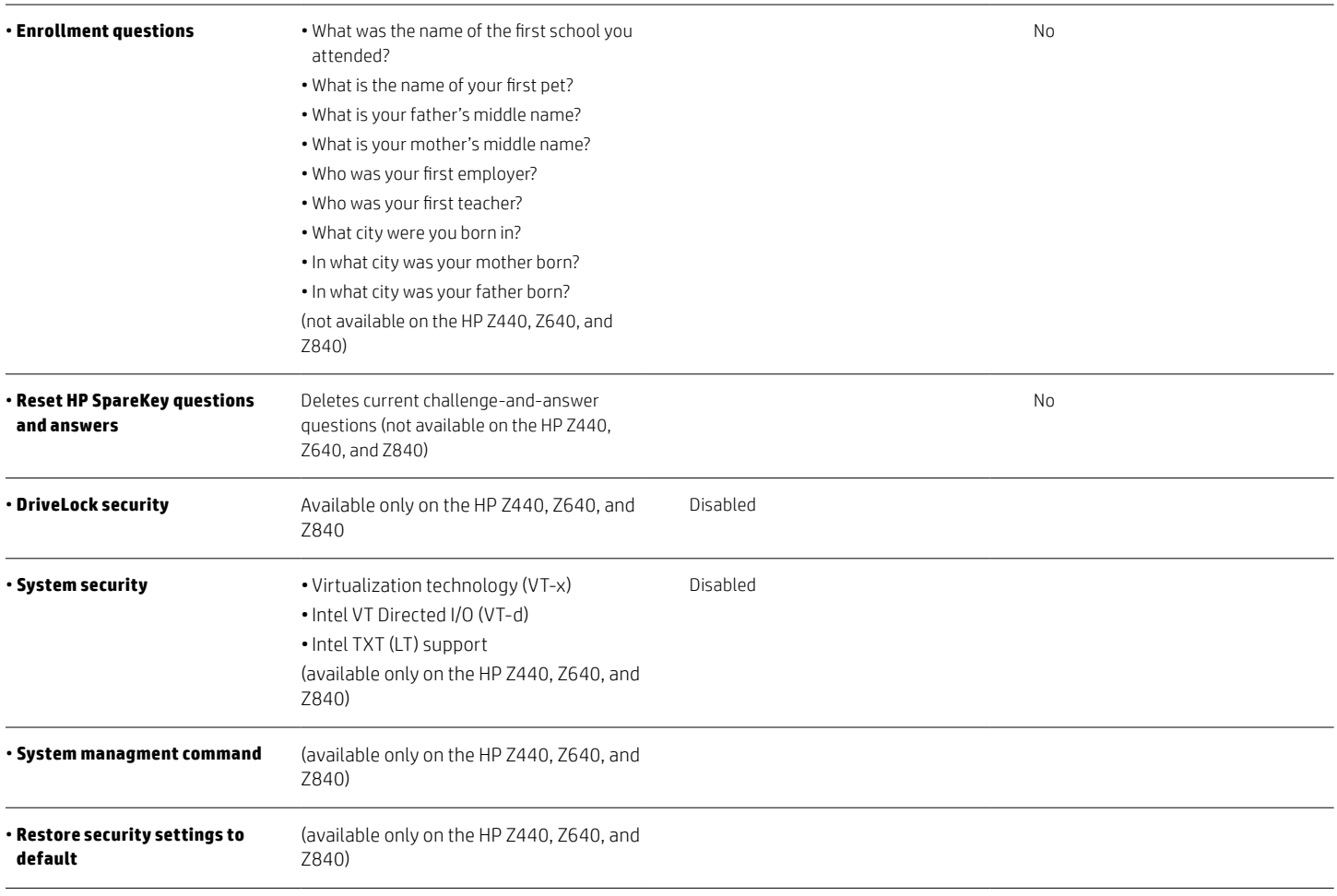

### **User management**

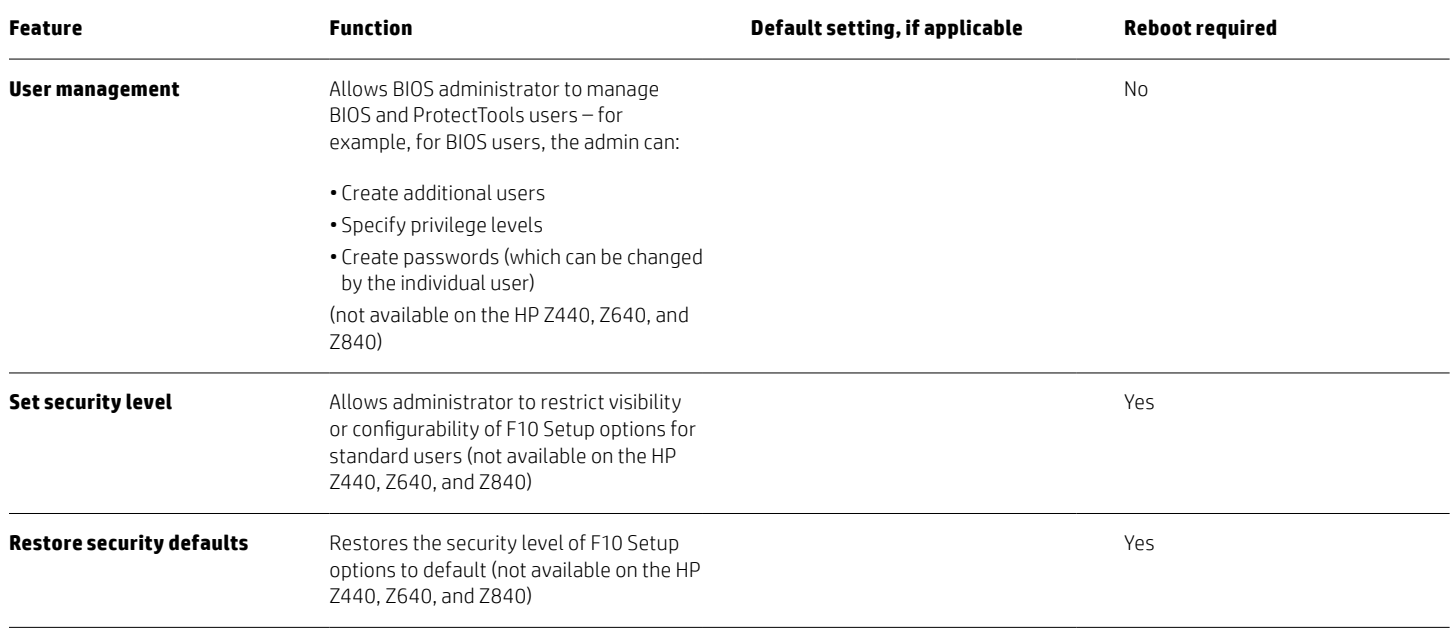

# **Embedded security (not available on the HP Z440, Z640, and Z840)**

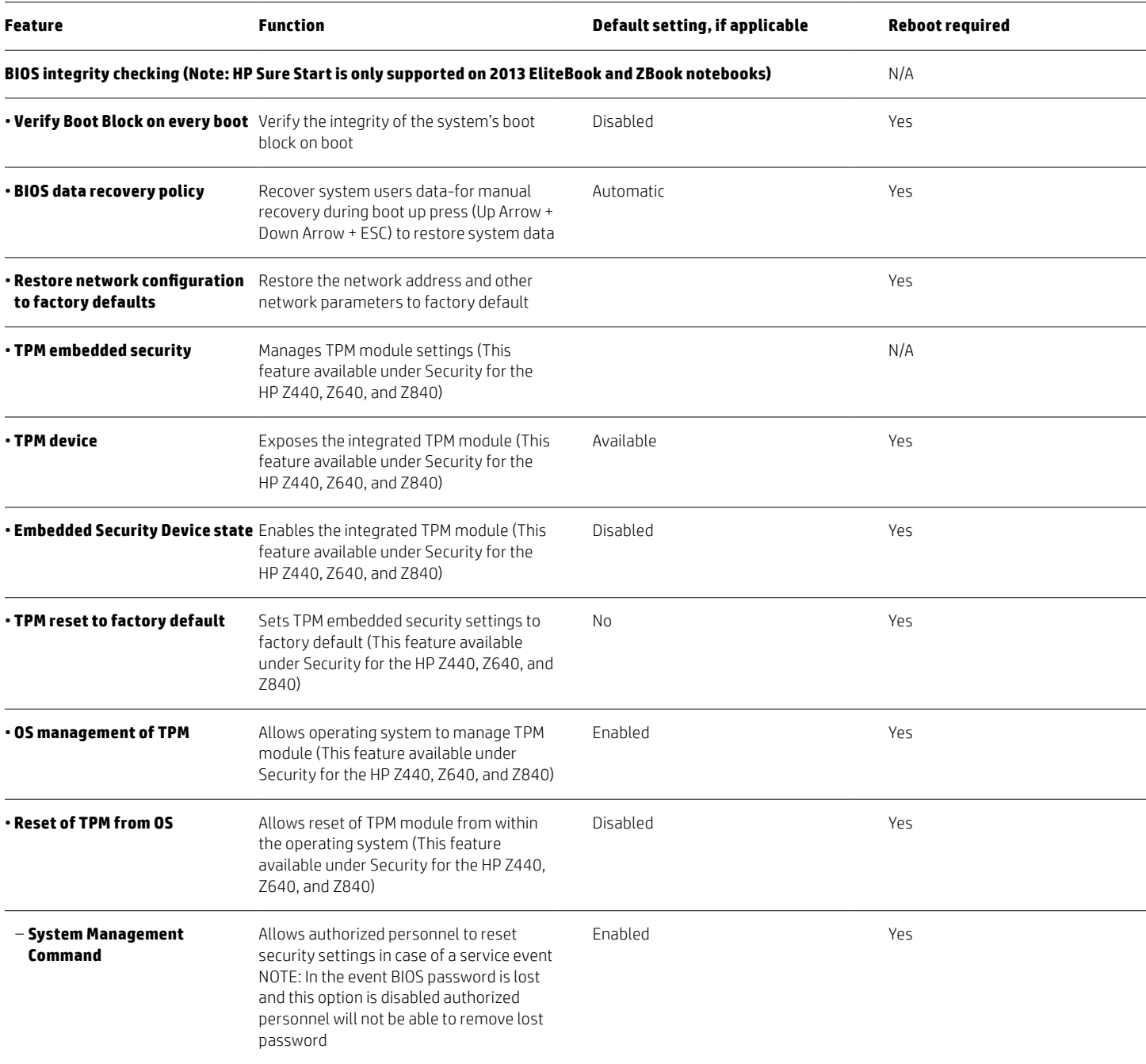

### **Utilities (not available on the HP Z440, Z640, and Z840)**

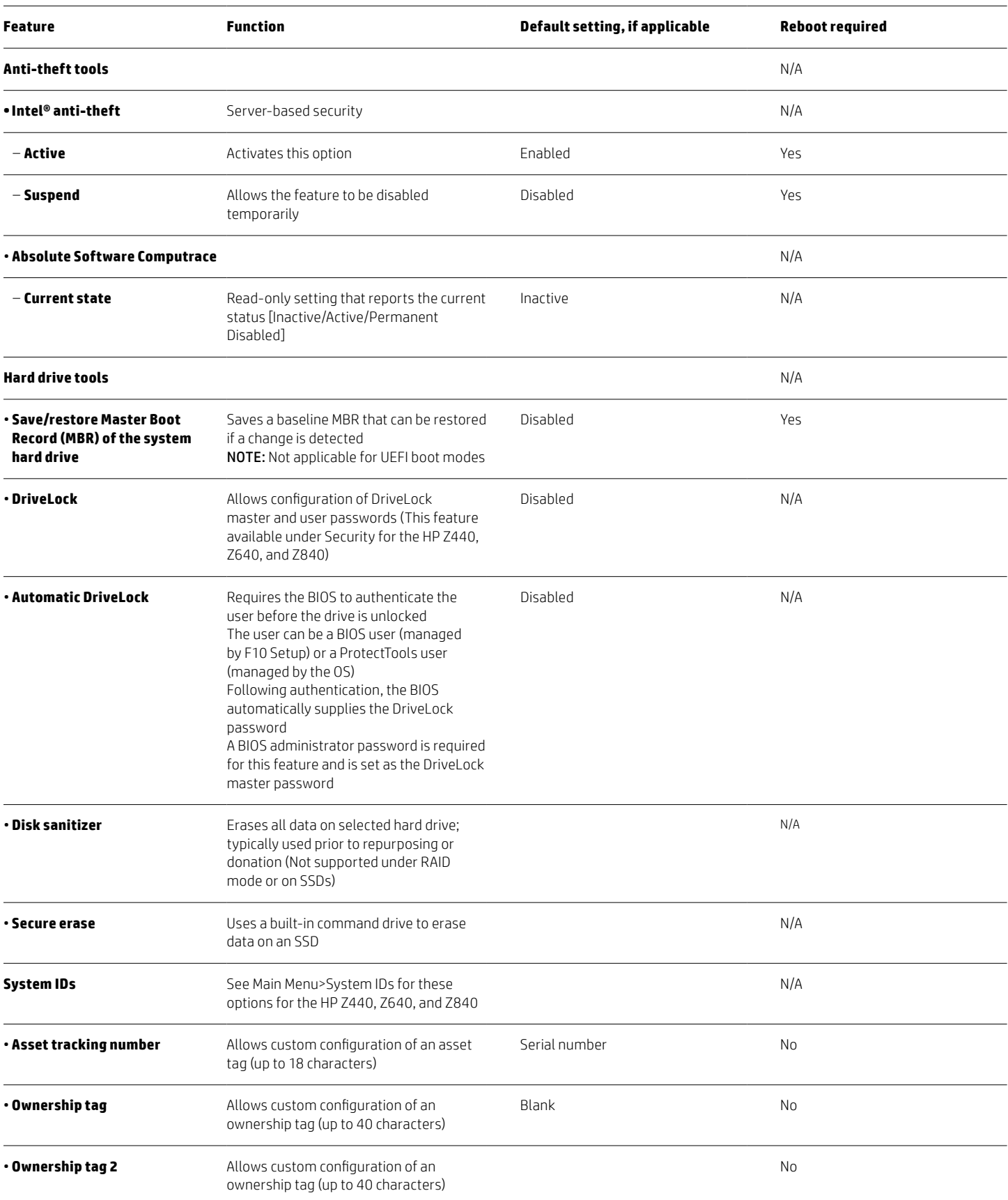

#### **Advanced menu Feature Function Default setting, if applicable Reboot required Language** Selects between 14 languages Note: Affects the BIOS, not the OS (See Main Menu for this feature on the HP Z440, Z640, and Z840) Yes **Set system date and time** Allows entry of the current date and time (not available on the HP Z440, Z640, and Z840 - date/time are set in the OS) N/A **Boot options** No **• Startup menu delay (seconds)** Allows user configuration of the length of time the startup menu is displayed during POST (not available on the HP Z440, Z640, and Z840) 0 No • **Multiboot Express Boot popup delay (seconds)** Allows user configuration of the length of time the Express Boot option (F9) is displayed (not available on the HP Z440, Z640, and Z840) 0 Yes **· Audio alerts during boot** Enables audible error beeps during POST (not available on the HP Z440, Z640, and Z840) No **• Custom logo** Enables use of custom logo screen during POST<sup>6</sup> (not available on the HP Z440, Z640, and Z840) Disabled No • **Display diagnostics URL** Displays the HP support web address for diagnostics (not available on the HP Z440, Z640, and Z840) Disabled No **• Custom Help and URL message** Allows display of customized message and URL during POST (not available on the HP Z440, Z640, and Z840) Enabled No • **Require acknowledgement of battery errors** Displays battery error screen until user presses the Enter key (not available on the HP Z440, Z640, and Z840) Disabled No **Fast boot** Reduces POST time by bypassing boot to USB, optical drive, PXE, and DOS (See Advanced menu>Boot Options for this feature on the HP Z440, Z640, and Z840) Disabled No • CD-ROM boot **Allows boot from optical media (Optical** media boot support on the HP Z440, Z640, and Z840 enabled by default) Enabled No. • **SD card boot Allows boot from SD card (not available** on the HP Z440, Z640, and Z840) Enabled No

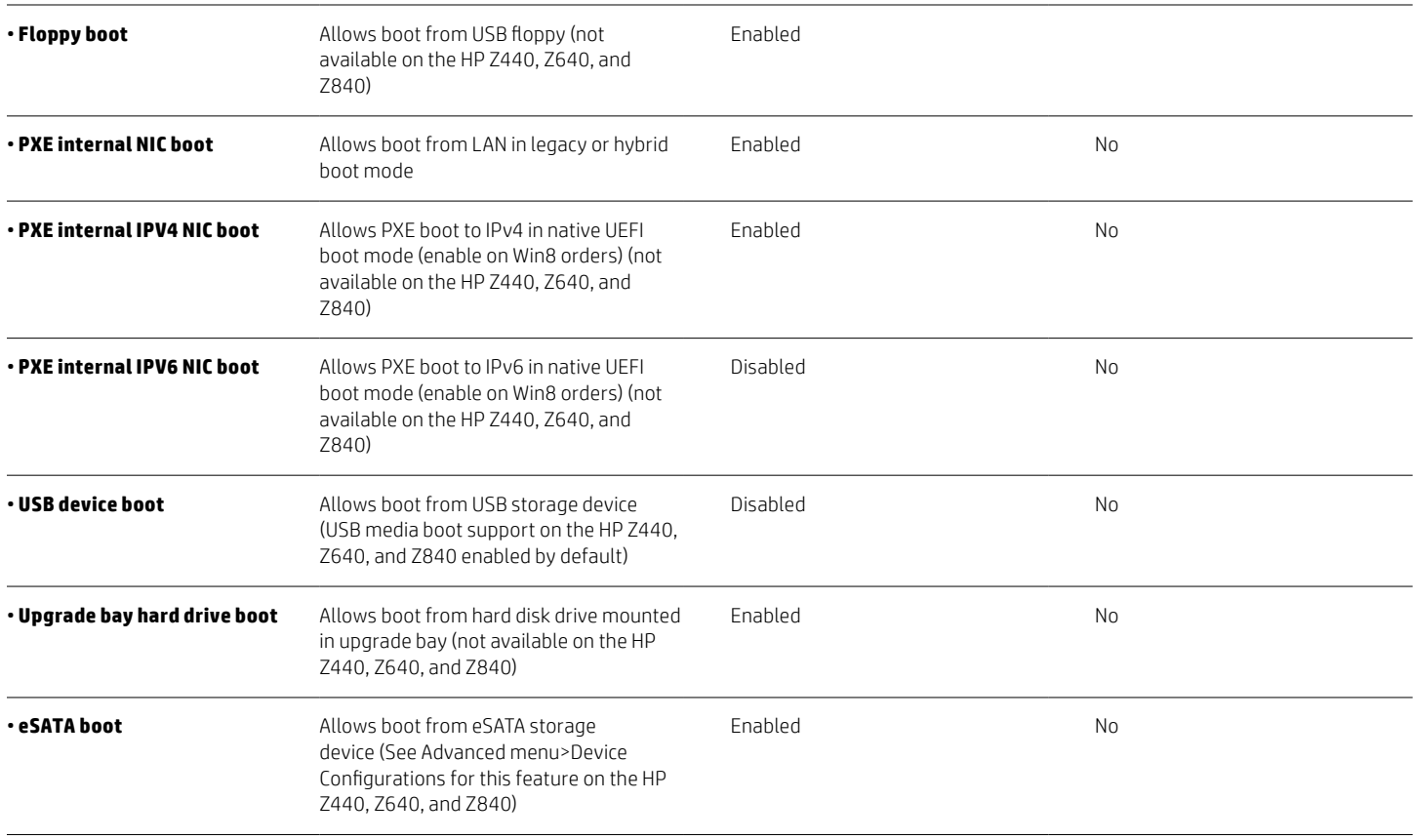

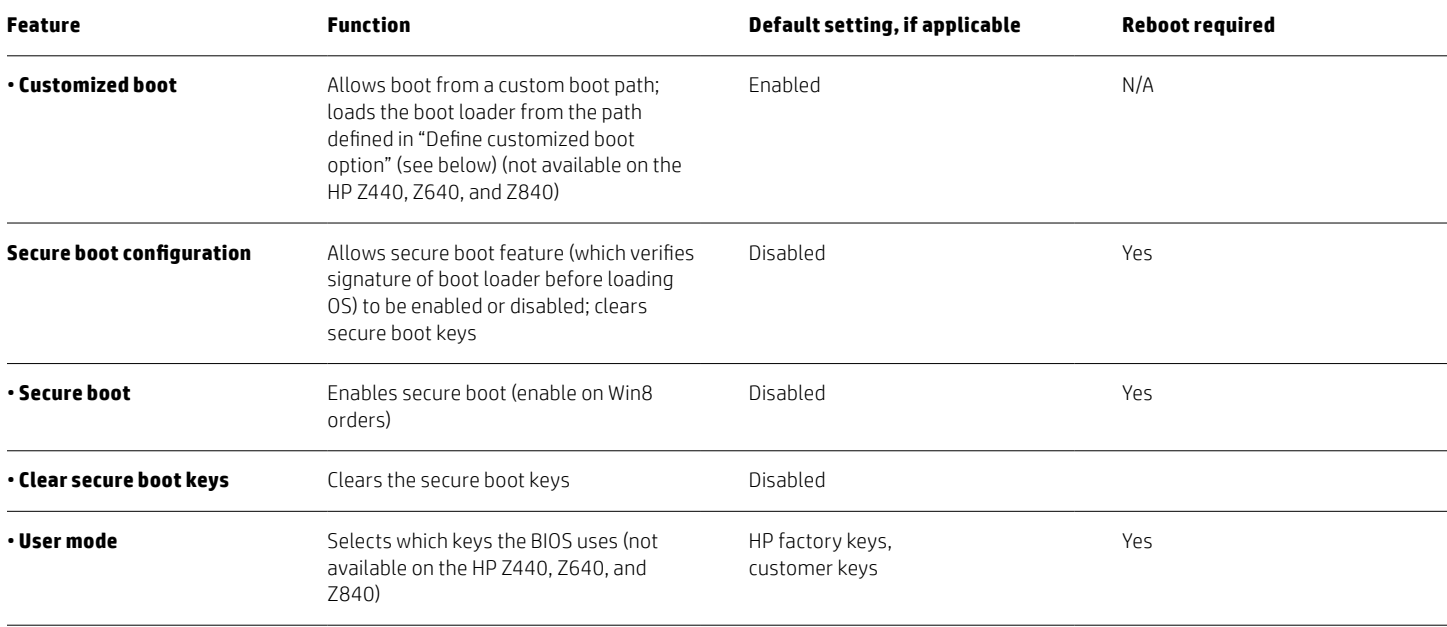

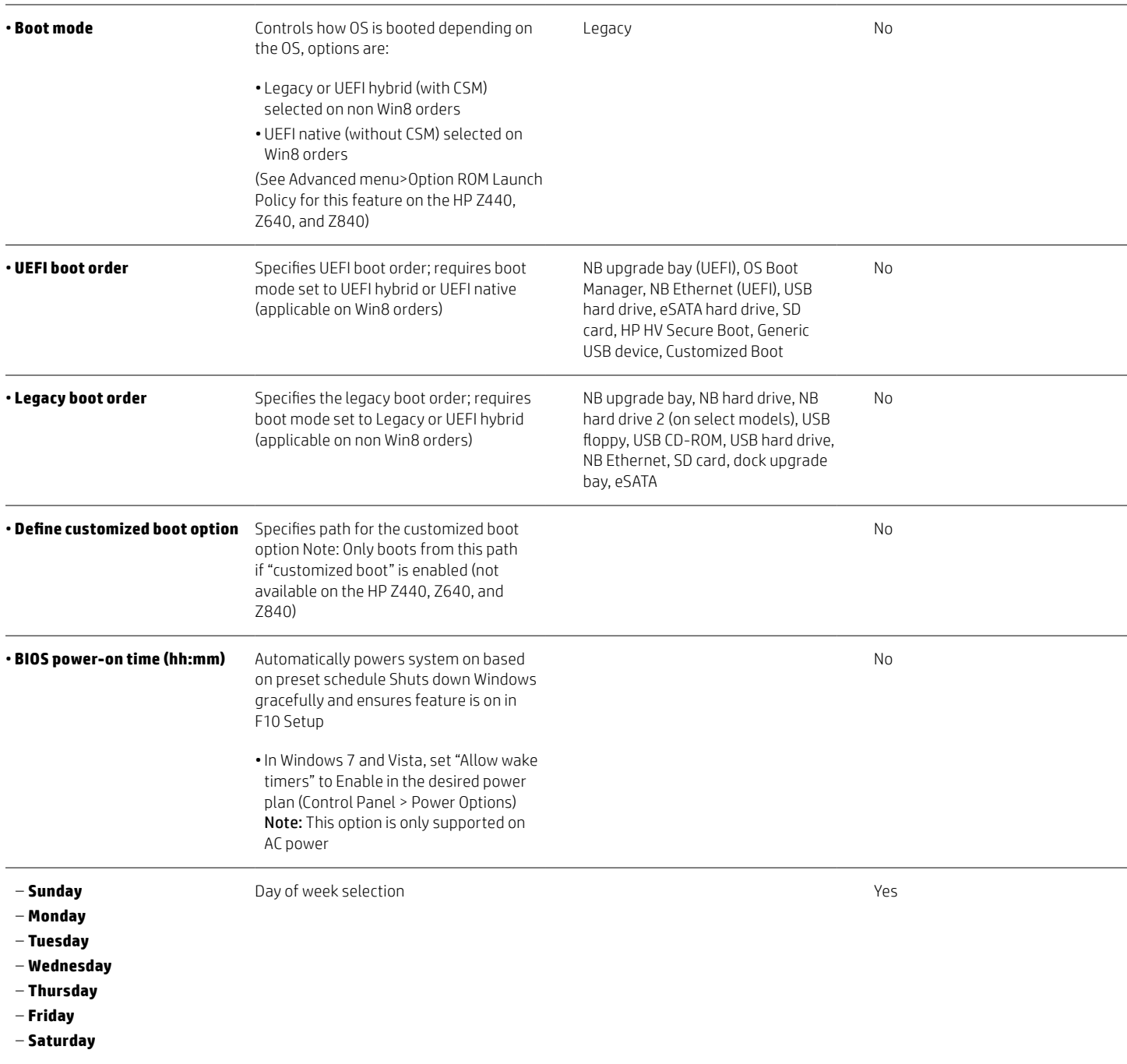

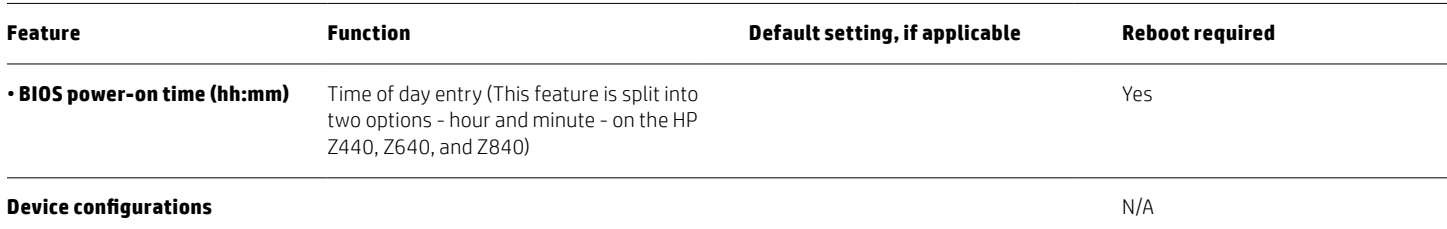

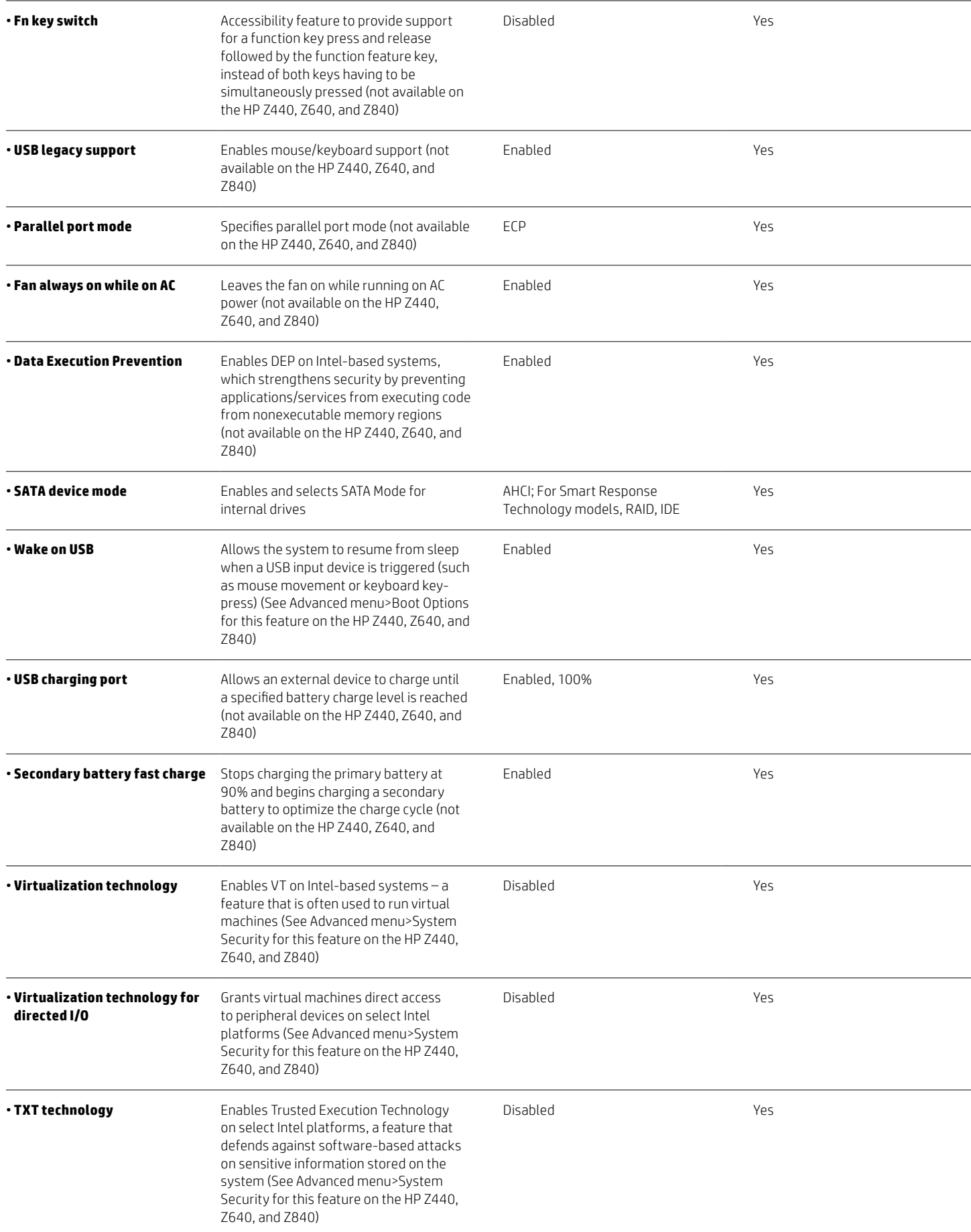

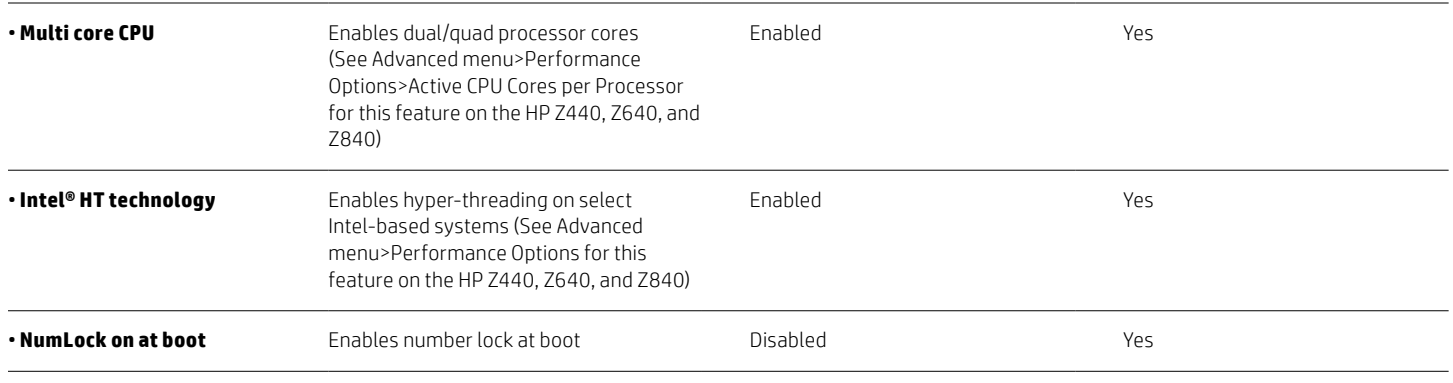

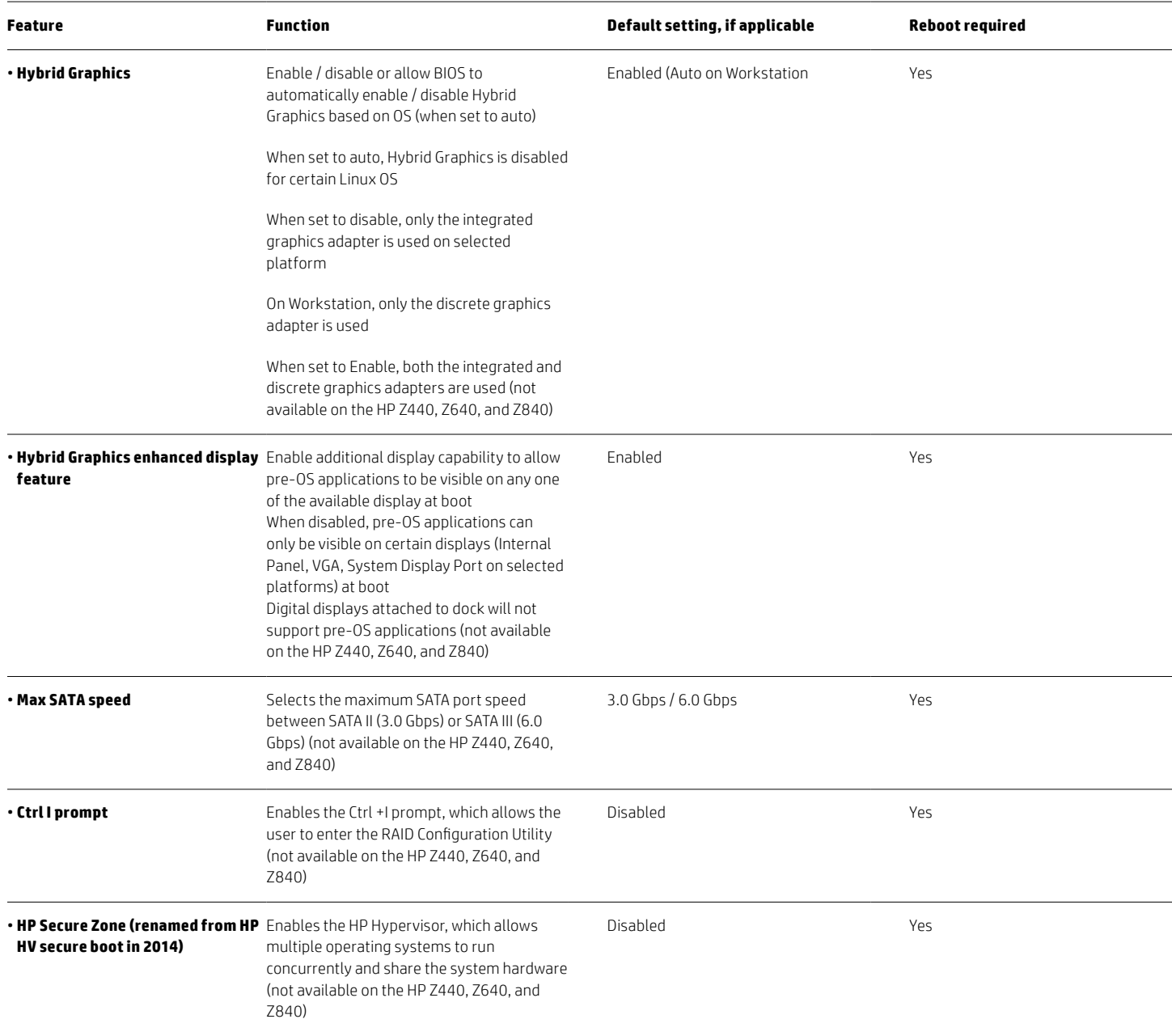

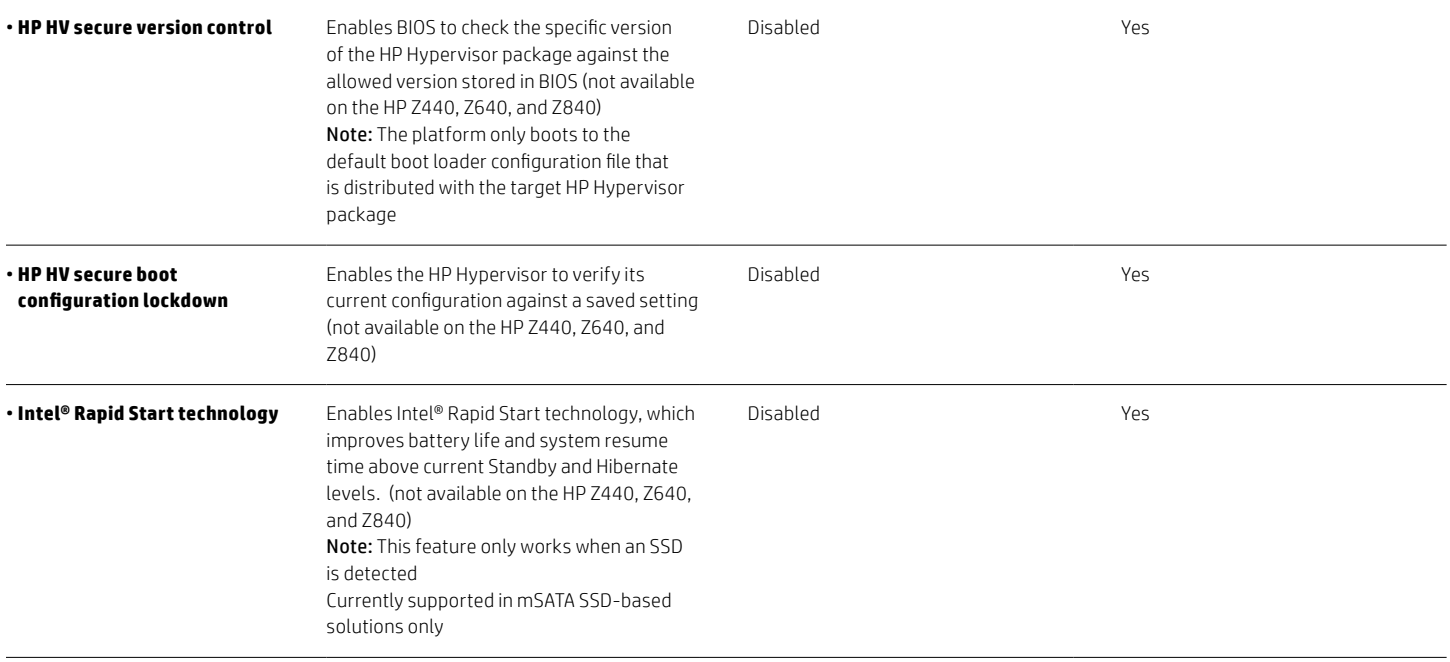

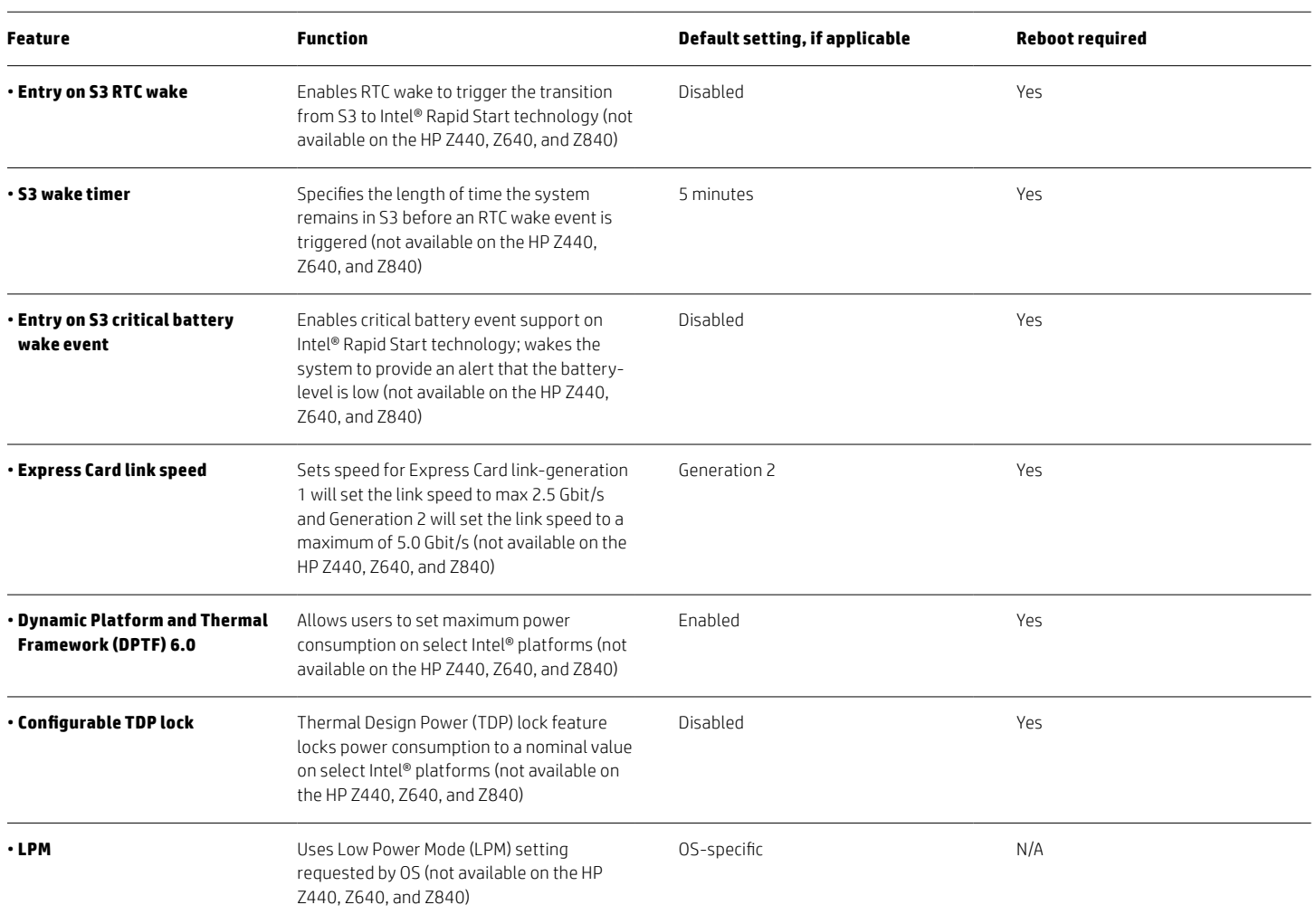

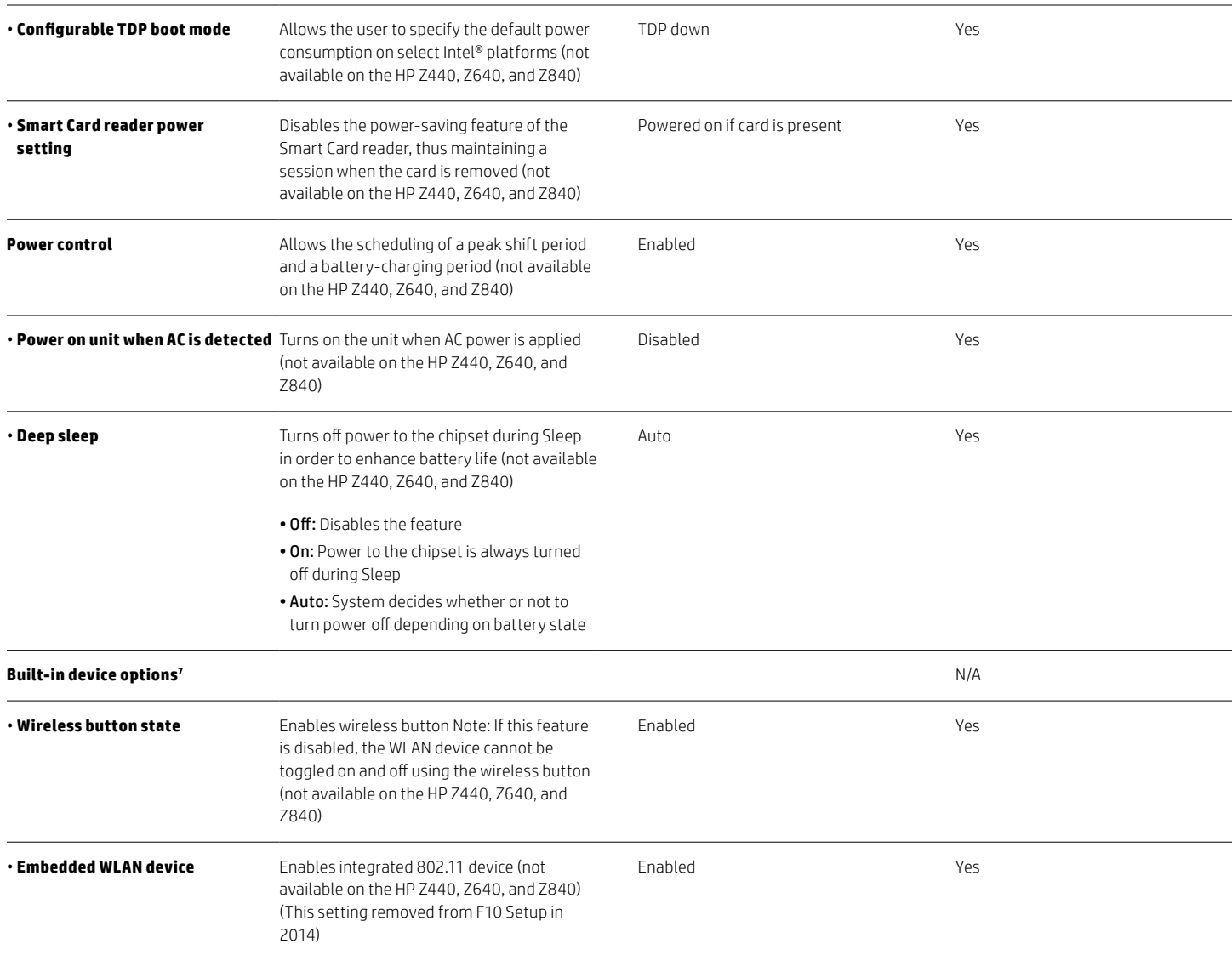

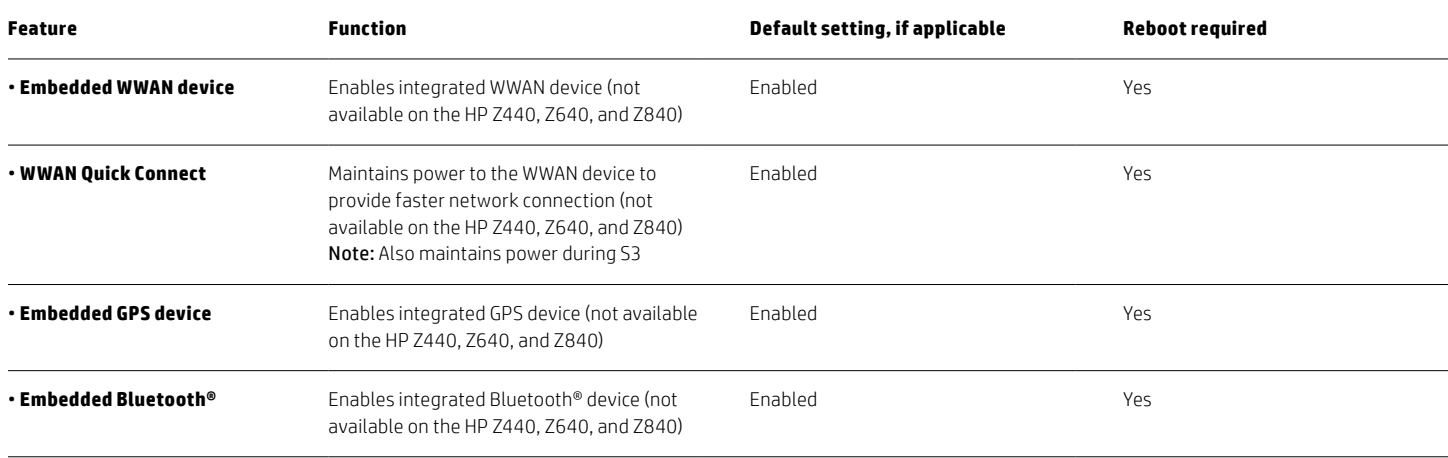

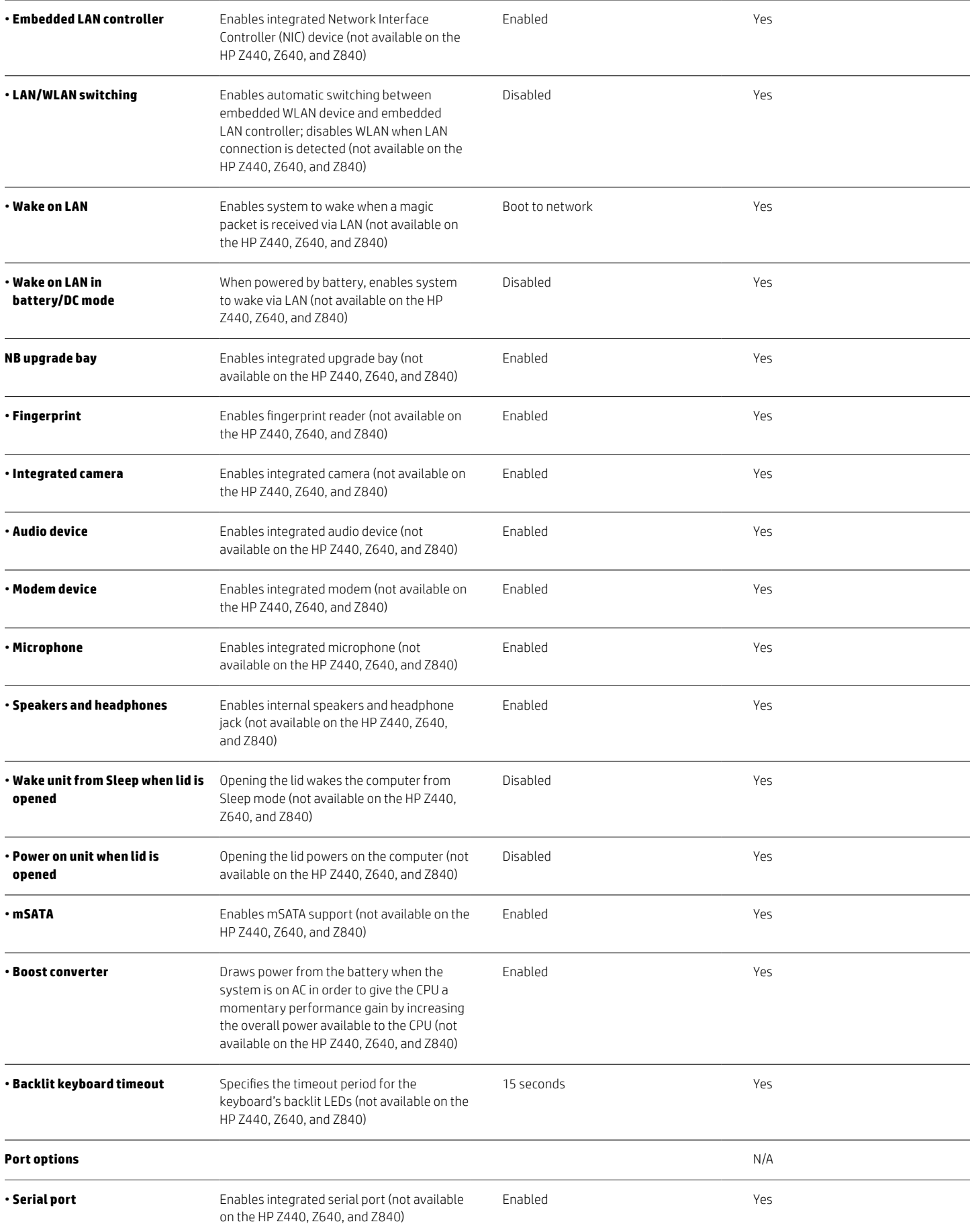

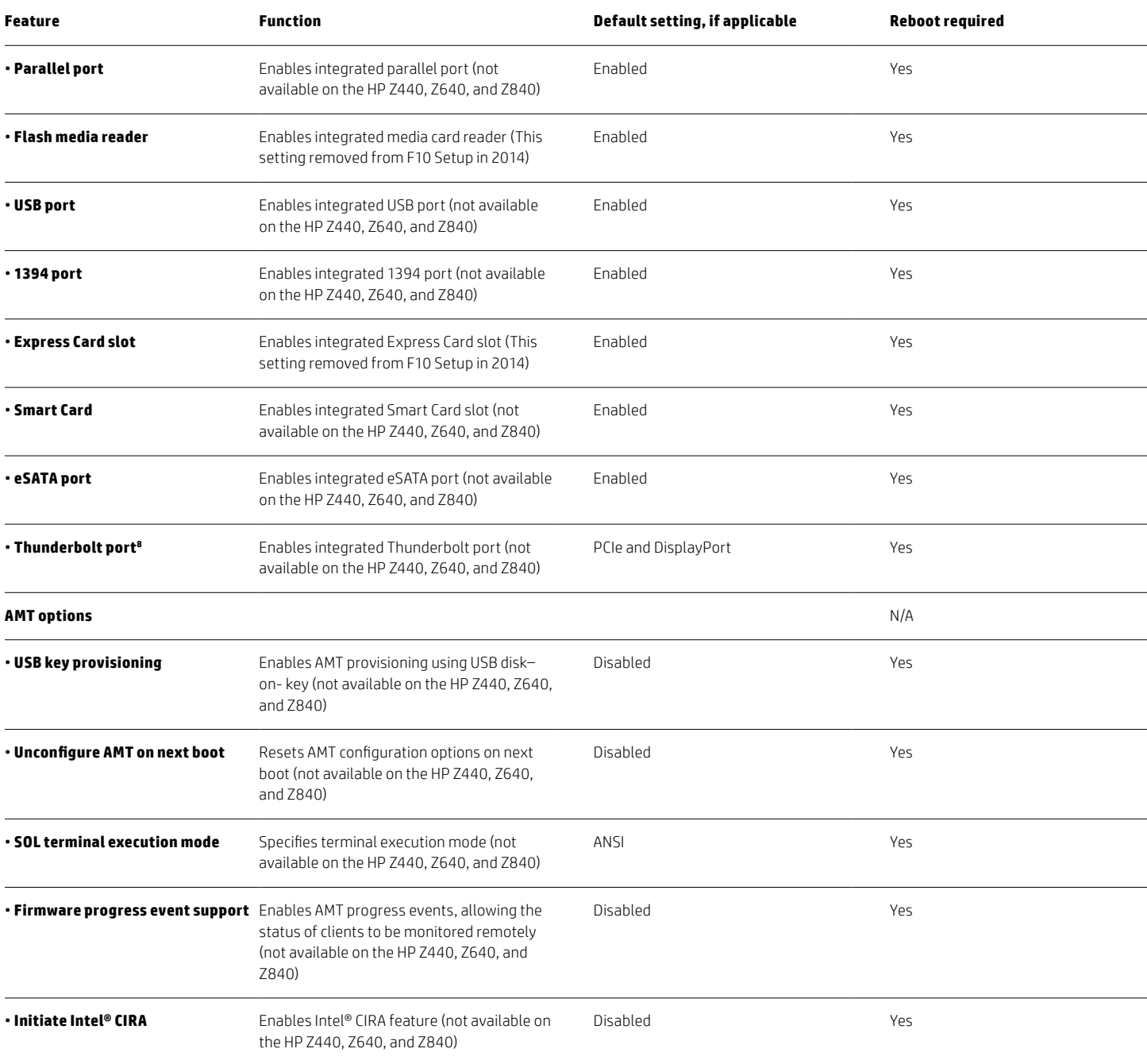

<sup>8</sup> Thunderbolt is new technology. Install all the latest drivers for your Thunderbolt device before connecting the device to the Thunderbolt port. Thunderbolt cable and Thunderbolt device (sold separately) must be compatible with Windows. To determine whether your device is Thunderbolt Certified for Windows, see [thunderbolttechnology.net/products](https://thunderbolttechnology.net/products).

# **F10 Setup for HP Business Desktops**

# **File menu**

The file menu provides access to general options such as:

- • View system information
- • Set date and time
- Exit F10 Setup with or without saving changes to settings
- • Update system ROM (not available on the HP Z440, Z640, and Z840)

# **Storage menu**

The storage menu provides access to mass storage device configuration, general options, and boot order. (not available on the HP Z440, Z640, and Z840)

### **Security menu**

The security menu provides access to security-related options such as:

- • Power-on and DriveLock passwords
- • Integrated security device configuration
- • Secure boot configuration
- • Asset tag configuration

### **Power menu**

The power menu provides access to OS and hardware power management configuration and system thermal controls. (not available on the HP Z440, Z640, and Z840)

# <span id="page-19-0"></span>**Advanced menu**

The advanced menu provides access to:

- Power-on options
- • Integrated device configuration
- • Port options
- • Update via network options
- AMT options (on select models)

# <span id="page-19-1"></span>**Overview for HP Business Desktops**

Table 2 provides a detailed list of F10 Setup options for HP Business Desktops.

#### **Note**

Use the F8 hotkey to change the selected language.

**Table 2.** Key features for F10 Setup on select 2013 HP Business Desktop PCs

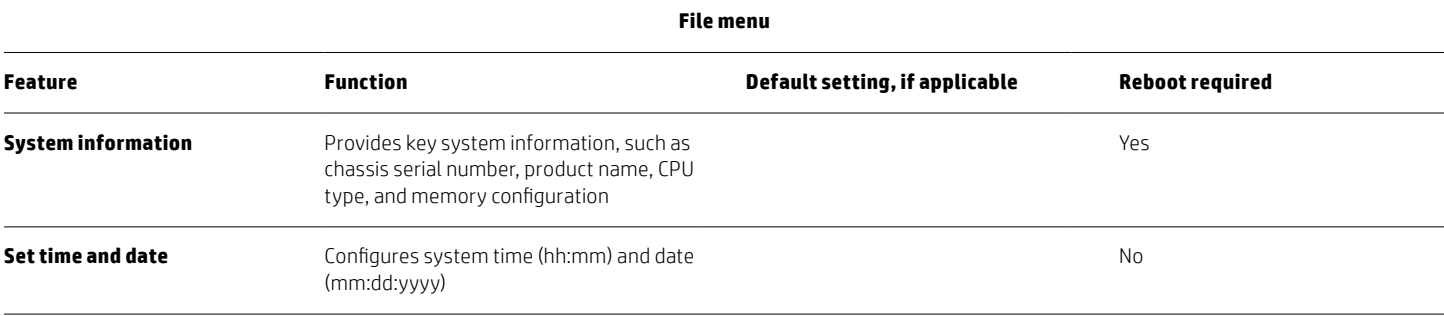

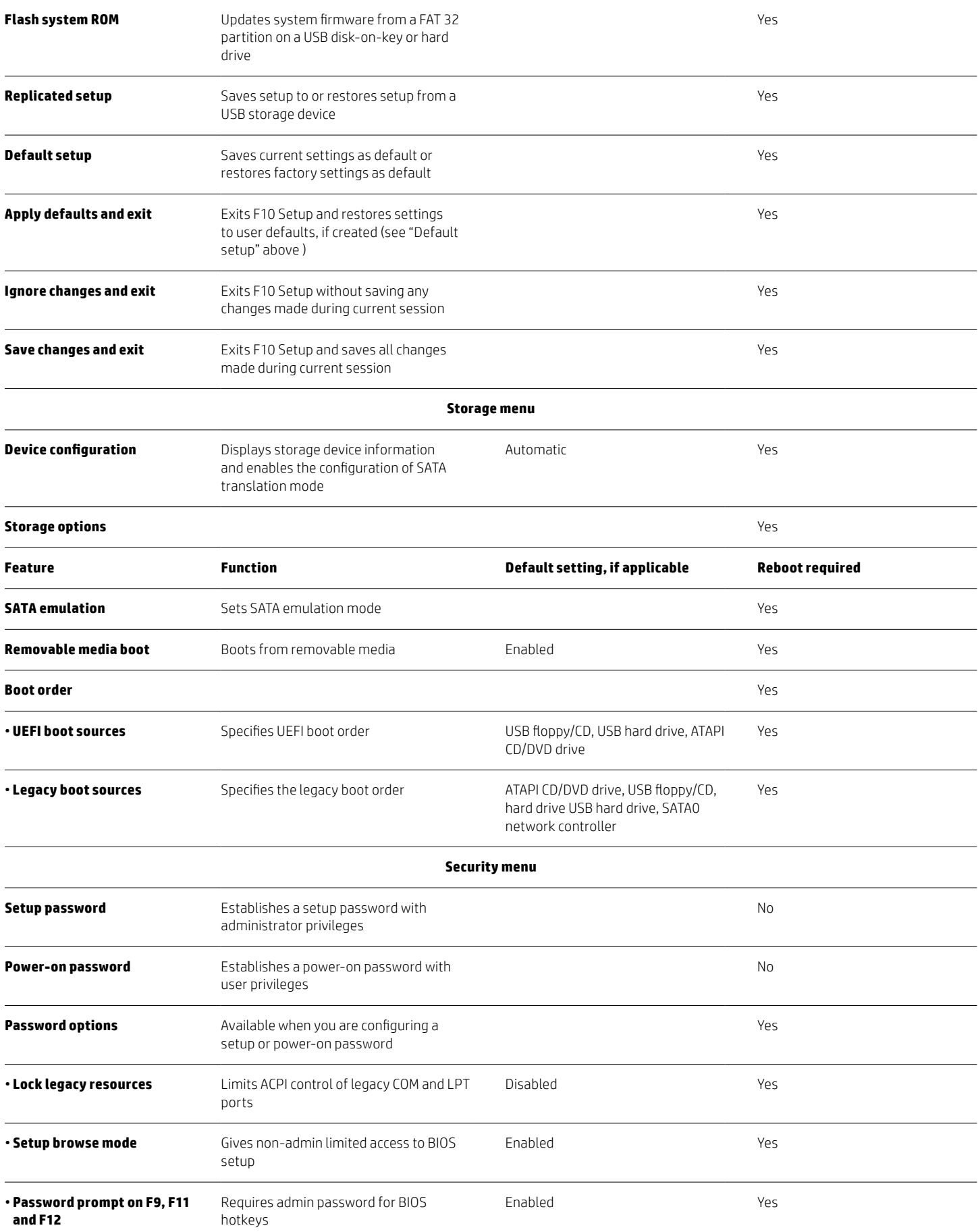

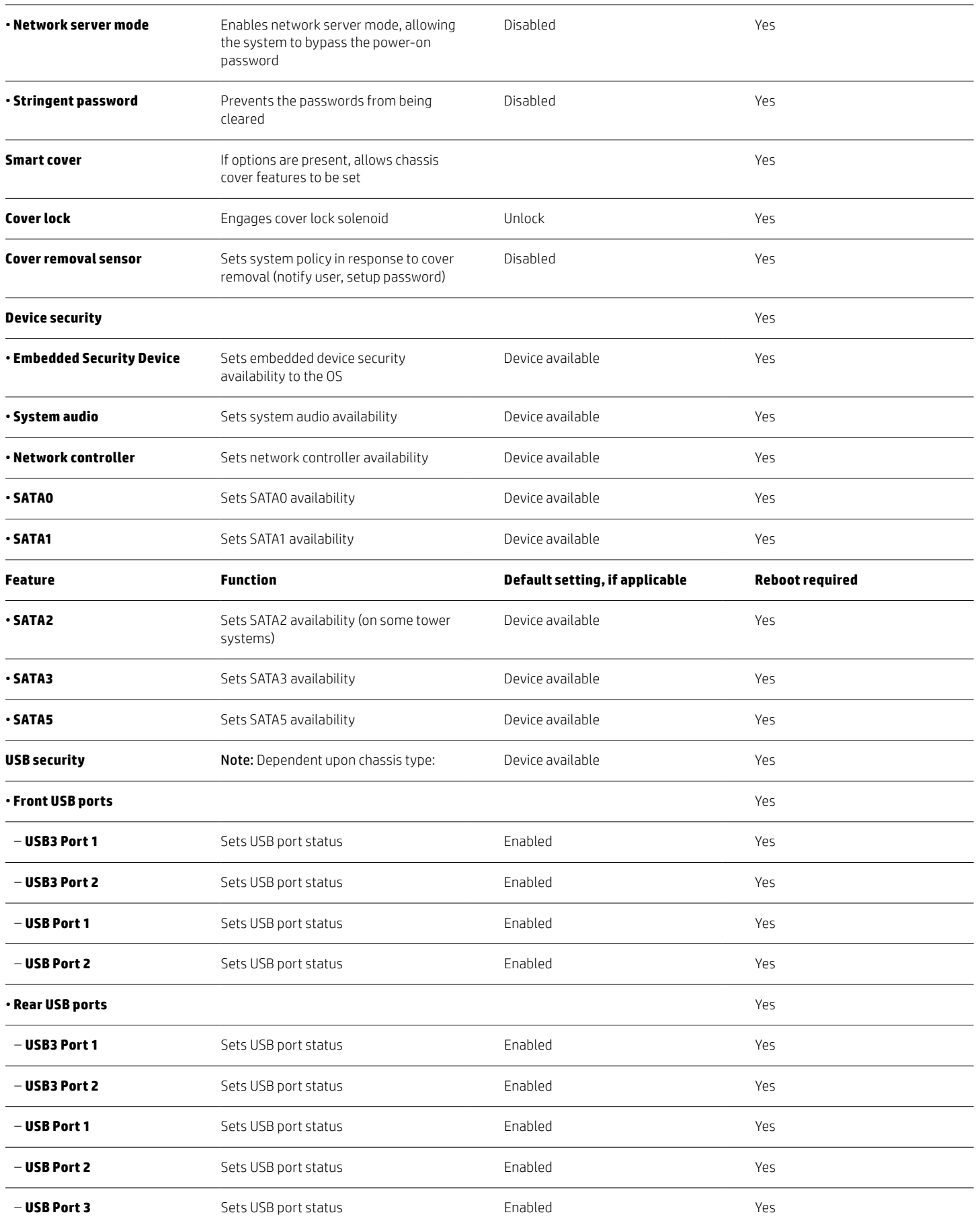

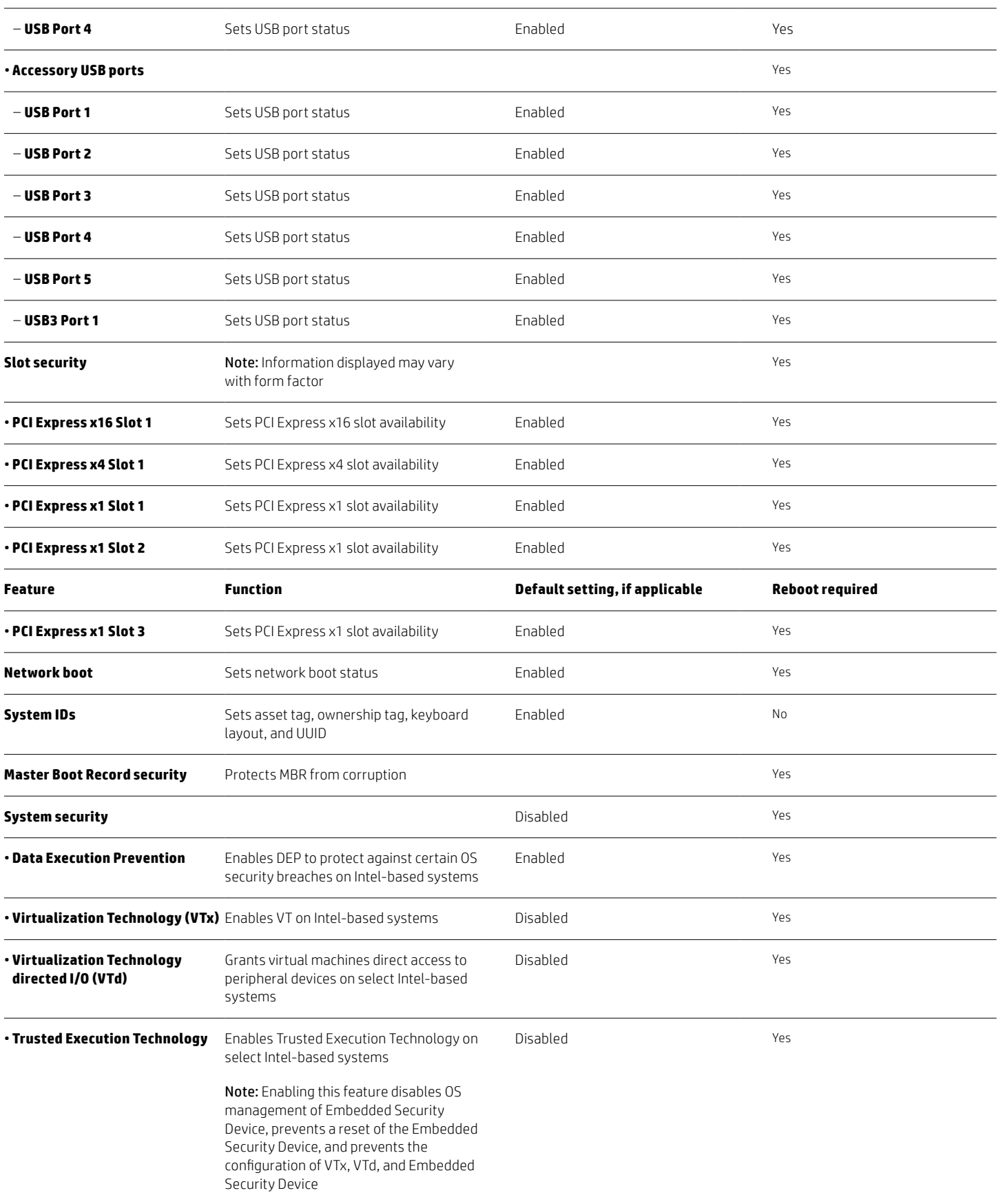

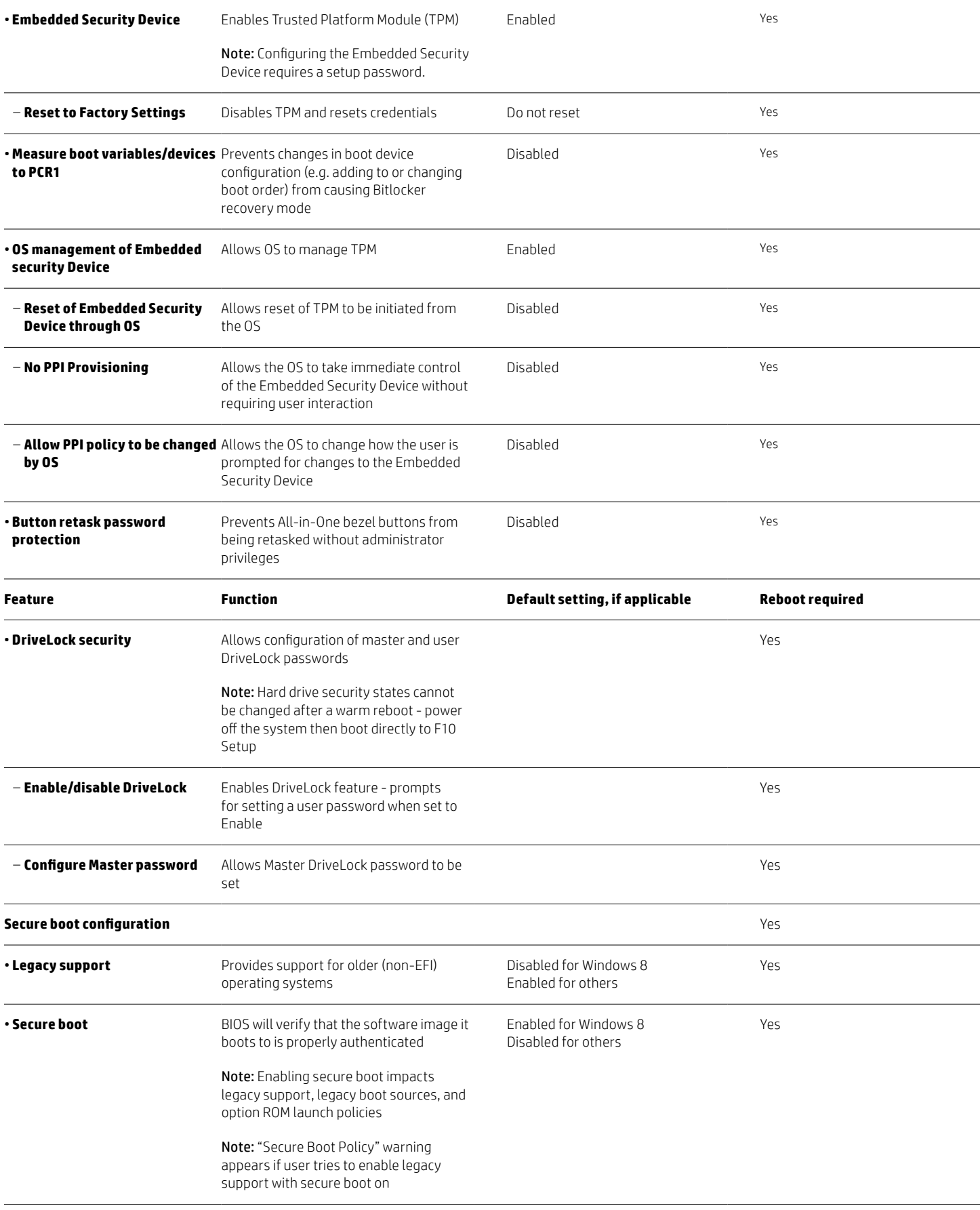

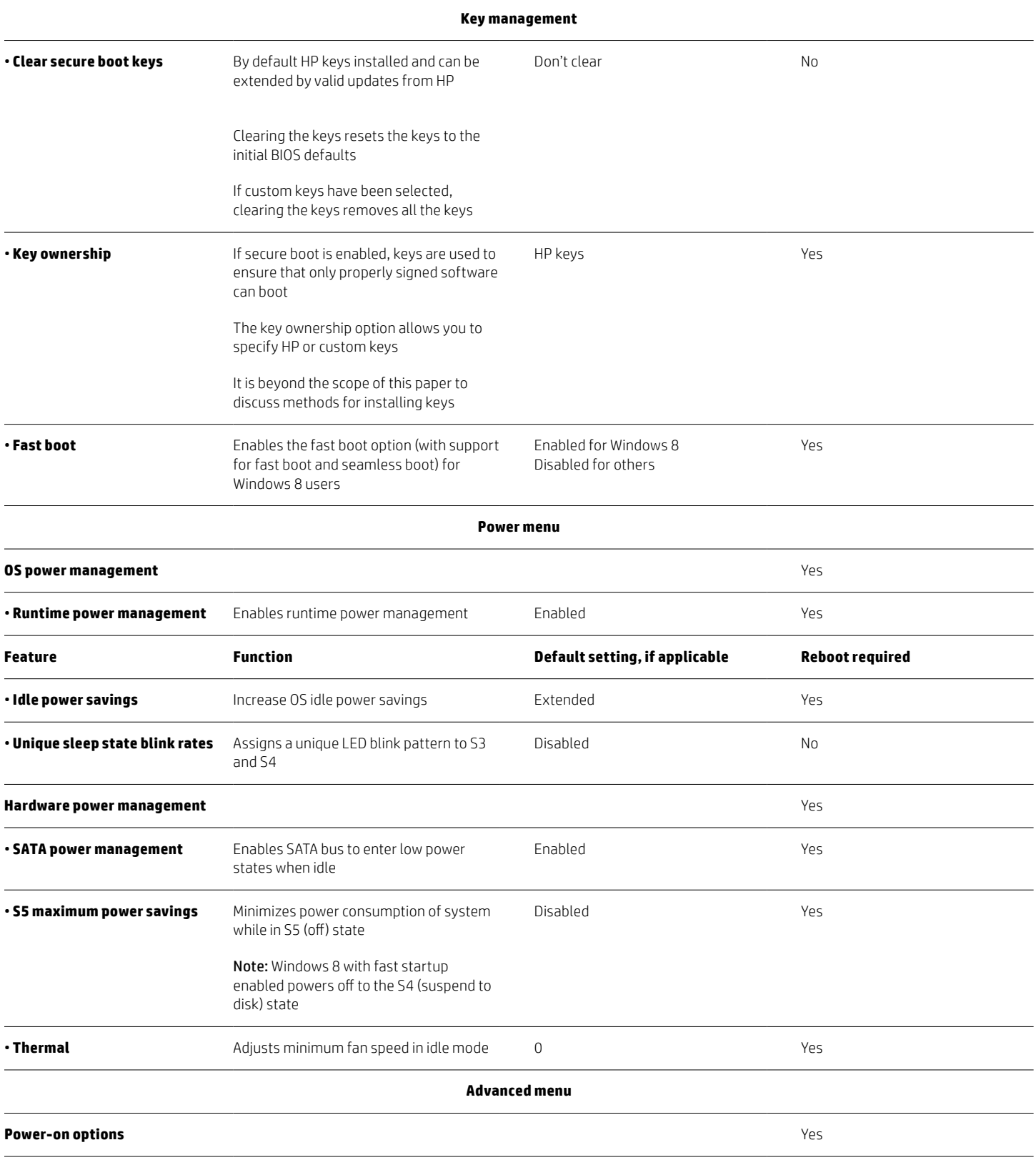

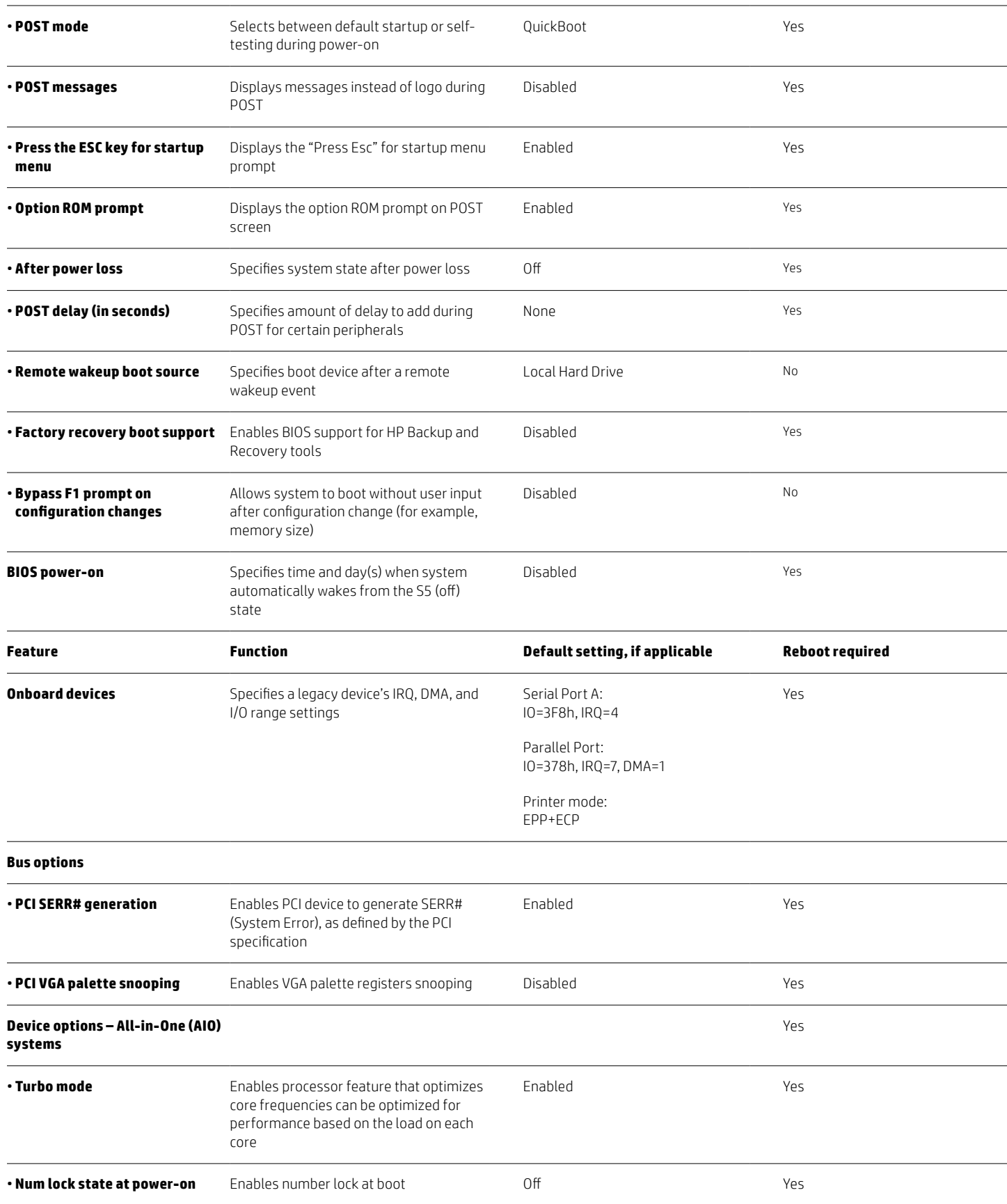

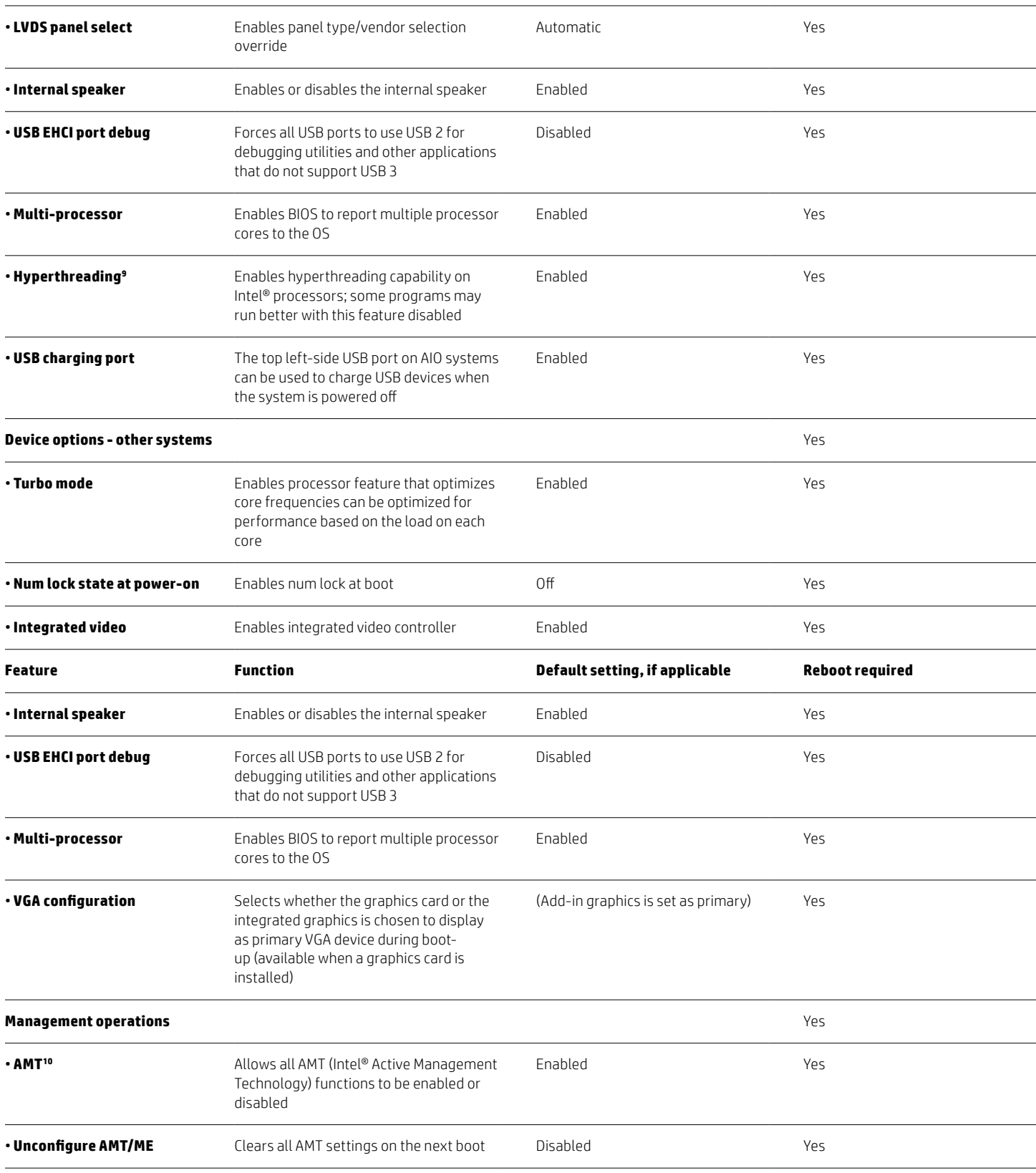

<sup>9</sup>Intel® HT Technology (HT) is designed to improve performance of multi-threaded software products and requires a computer system with a processor supporting HT and an HT-enabled chipset, BIOS and OS. Please contact your software provider to determine compatibility. Not all customers or software applications will benefit from the use of HT.

See [intel.com/info/hyperthreading](http://www.intel.com/info/hyperthreading) for more information.

<sup>10</sup> Intel<sup>®</sup> Active Management Technology requires an Intel® AMT-enabled chipset, network hardware and software, as well as connection with a power source and a corporate network connection. Setup requires configuration by the purchaser and may require scripting with the management console or further integration into existing security frameworks to enable certain functionality. It may also require modifications of implementation of new business processes

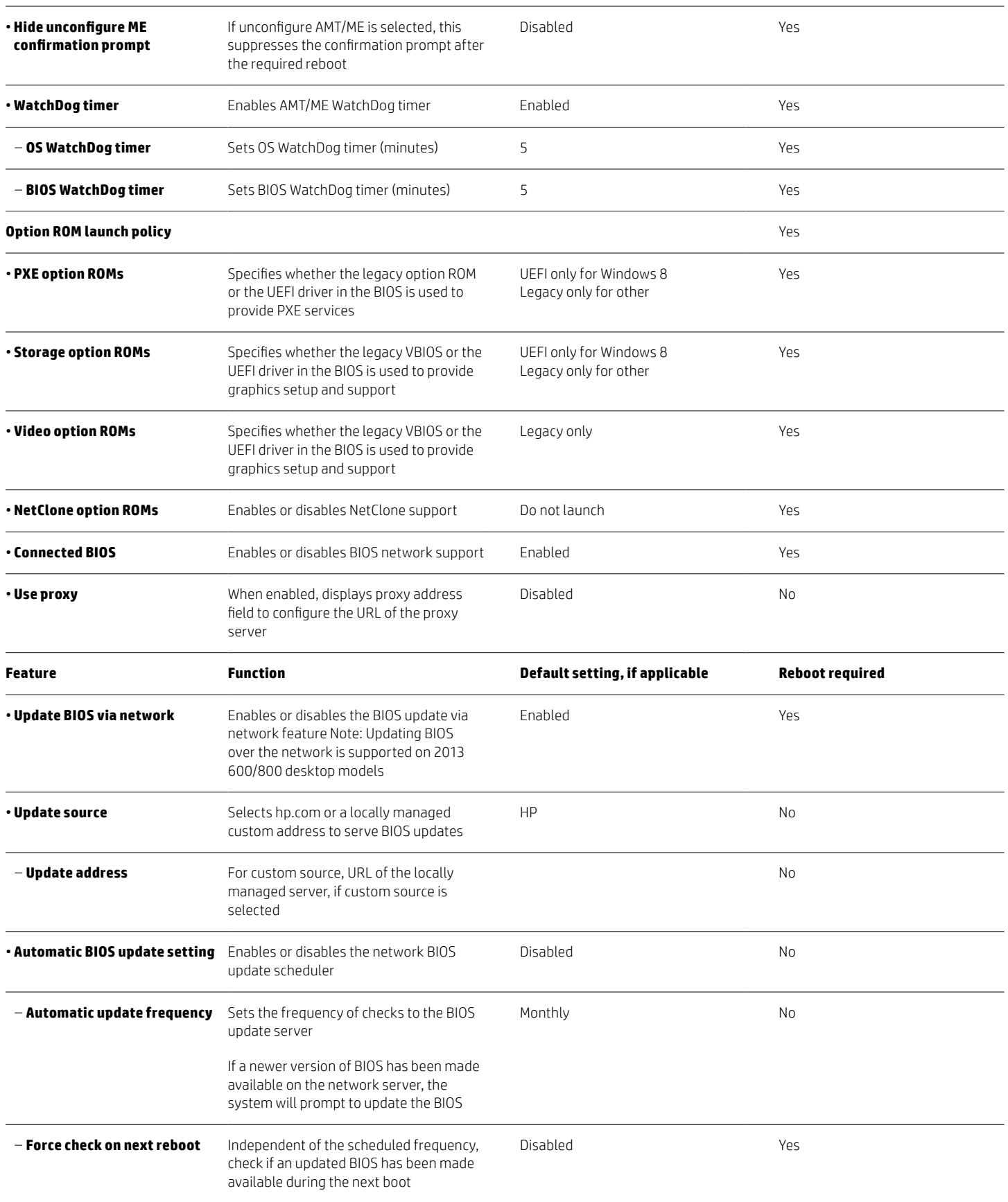

# <span id="page-28-0"></span>**Appendix A: BIOS overview for 2012 HP ElitePad 90011**

Table A-1 outlines BIOS options for a 2012 HP ElitePad 900.

You can invoke the HP BIOS settings application via the Windows control panel (Control Panel > HP BIOS Settings) or directly as an application.

#### **Note**

The options shown in Table A-1 constitute a subset of BIOS settings for the 2012 HP ElitePad 900.

#### **Table A-1.** BIOS settings

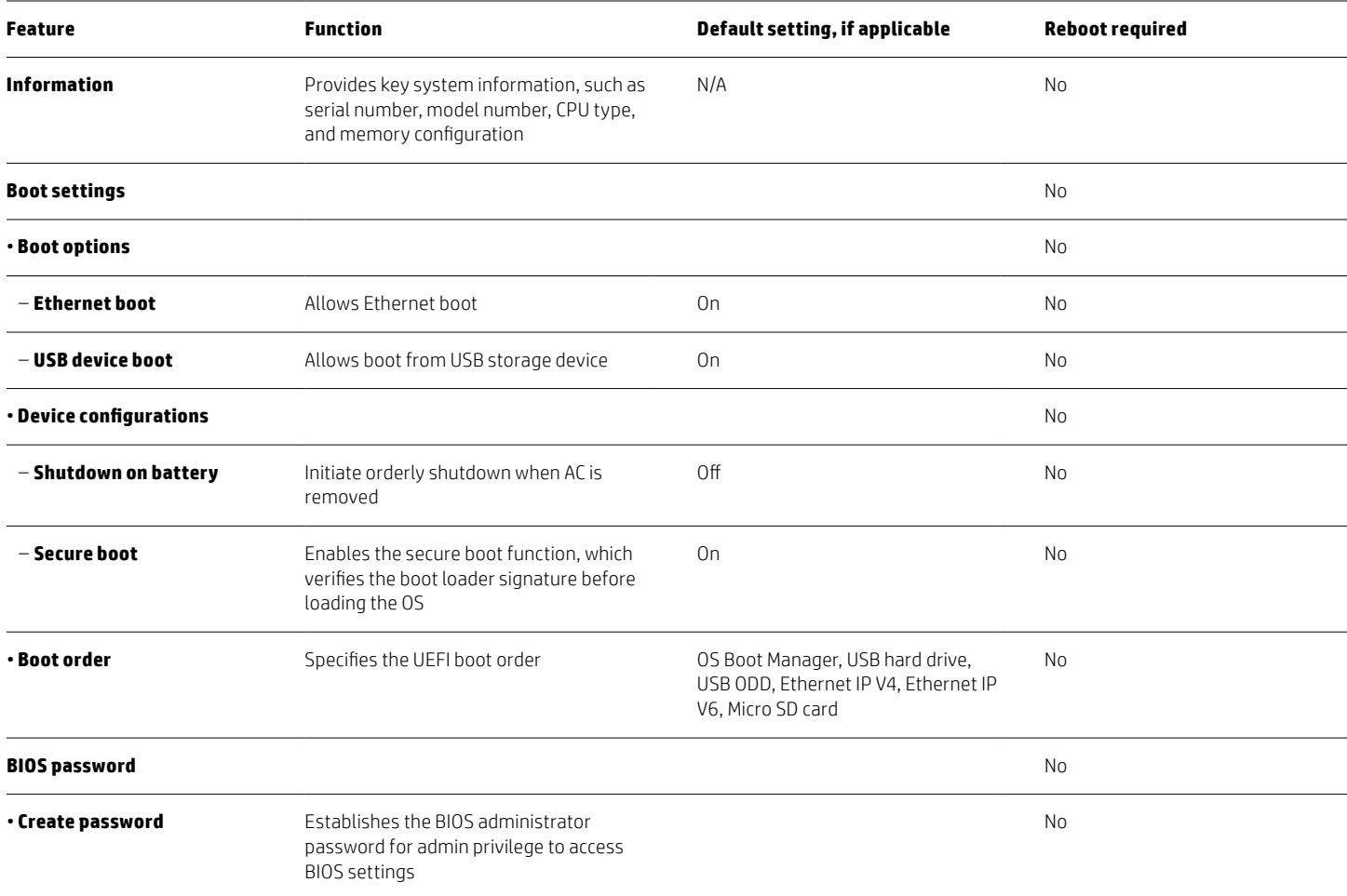

# <span id="page-28-1"></span>**Using BIOSConfigUtility to get/set BIOS settings**

- 1. Download BIOSConfigUtility (BCU) tool, which is available at ftp://ftp.hp.com/pub/softpaq/sp58501-59000/ sp58888.exe.
- 2. Run the BCU tool on the reference unit, creating an output text file (as shown in Figure A-1).

Note: You can run BCU in the local OS environment or in the service OS (for example, PXE boot.)

- 3. Update the text file based on the settings you wish to enforce.
- 4. Re-run the BCU tool using the updated text file as the input source.

<sup>11</sup> The integrated display resolution of this system is below the threshold for snapping apps, a new feature that allows two Windows apps to be viewed simultaneously side by side. This feature may be enabled by attaching an external display which supports a screen resolution of 1366 x 768 or higher

ù.

 $\sim$ 

# **Figure A-1.** Sample text file output from the BCU tool

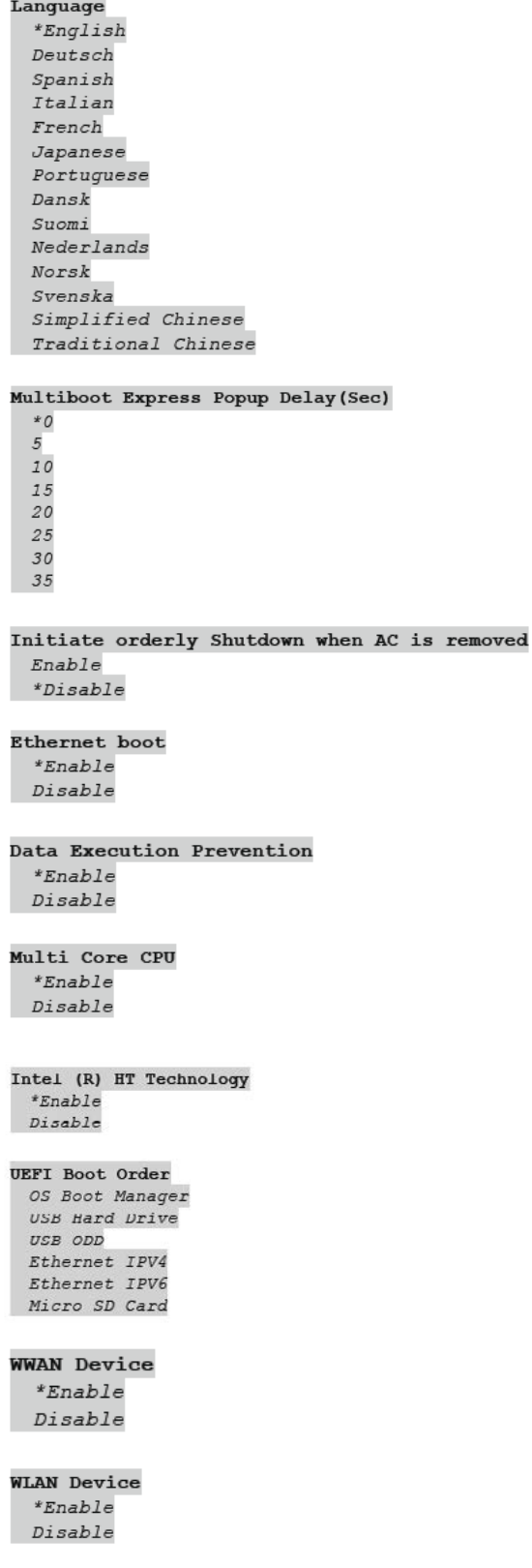

**Near Field Communication**  $*_{Enable}$ Disable

SD Card Device<br>\*Enable<br>Disable

```
OTG USB
  *Enable
 Disable
PTT
  *Unhide
 Hide
Device Configuration ID
00000000Password Minimum Length
8
At least one symbol required
 Yes
 NAt least one number required
 Yes
  *_{NQ}At least one upper case character required
 Yes
  *_{NQ}At least one lower case character required
 Yes
  *_{NQ}Are spaces allowed in password
 Yes
 *_{N\circ}Secure Boot
  *Enable
 Disable
Clear Secure Boot Keys
 Enable
  *Disable
User Mode
  *HP Factory Koys
 Customer Keys
```
# <span id="page-30-0"></span>**Appendix B: Setting up an in-house repository to support network updates**

# <span id="page-30-1"></span>**Disclaimer**

The information contained within this appendix, including URL, other web site references, and other specification documents are subject to change without notice and are provided for informational purposes only. No licenses with respect to any intellectual property are being granted, expressly or impliedly, by the disclosure of the information contained in this document. Furthermore, neither Hewlett Packard nor any of its subsidiaries makes any warranties of any nature regarding the use of the information contained within this document, and thus the entire risk, if any, resulting from the use of information within this document is the sole responsibility of the user. In addition, the names of the technologies, actual companies, and products mentioned within this document may be trademarks of their respective owners. Complying with all applicable copyright and trademark laws is the sole responsibility of the user of this document. Without limiting any rights under copyright, no part of this document may be reproduced, stored, or transmitted in any form or by any means without the express written consent of Hewlett Packard.

Hewlett Packard or its subsidiaries may have patents, patent applications, trademarks, copyrights, or other intellectual property rights covering the subject matter in this document. Except where expressly provided in any written license from Hewlett Packard or its subsidiaries, the furnishing of this document, or any ideas contained within, does not grant any license to these ideas, patents, trademarks, copyrights, or other intellectual property.

# <span id="page-31-0"></span>**Introduction**

HP notebooks, desktops, or workstations can receive BIOS updates over the network from a repository on a pre-defined HP HTTP /FTP site. Alternatively, the BIOS update from a network option also supports updates from an in-house server.

This appendix describes how to configure a repository on an in-house HTTP/ FTP server<sup>12</sup> in order to store approved BIOS files for HP platforms.

# <span id="page-31-1"></span>**Terminology**

HTTP server – Uses HTTP protocol to interact with clients such as web browsers; common implementations include Microsoft Internet Information Server (IIS) and Apache

FTP Server - Uses FTP protocol to interact with FTP client such as web browsers, as well as applications such as WS-FTP and FileZilla; common implementations include Microsoft IIS and Apache

SysID – System ID, four hexadecimal characters that uniquely identify a particular HP platform; reported through the SMBIOS.

BIOS update from a network – HP feature designed to provide BIOS updates over the network

# <span id="page-31-2"></span>**Finding a particular BIOS file**

The HP repository (an HTTP/FTP file store) has a different folder for each SysID, each containing the following:

- Catalog (.xml file) that lists supported BIOS files for the particular platform
- • Individual BIOS updates (.bin files)

#### **Note**

A custom implementation of an HTTP or FTP server requires a catalog and one or more BIOS files. Even if you are only providing a single BIOS update, a catalog file is required.

When using the BIOS update via network feature, the BIOS computes the address of the custom repository using a base address (update url). The format of the repository address becomes:

#### *update\_url/sysid/sysid.xml*

For example, if the repository address is <http://example.com/files/pcbios> and the SysID is 1909, the BIOS would attempt to download the catalog from <http://example.com/files/pcbios/1909/1909.xml>.

The domain portion of the URL is not case-sensitive; thus http://example.com and HTTP://EXAMPLE.COM are treated as being the same.

The path portion of the URL is generally case-sensitive on UNIX or Linux platforms, regardless of the web server deployed, and is generally not case-sensitive on Windows platforms, again regardless of the web server deployed. Thus, if running Apache on Linux, for example, http://example.com/bios and http://example.com/BIOS are generally not treated as being the same; however, if running IIS on Windows, http://example.com/bios and http://example.com/BIOS are generally treated as being the same. Any case-sensitivity is determined by the HTTP or FTP server, not by the HP system running the BIOS update via network feature.

# <span id="page-31-3"></span>**Organizing the catalog**

The BIOS builds download URLs for the catalog and the update file using the same mechanism, ensuring that the update is downloaded from the appropriate repository folder.

#### **Note**

In order to prevent buffer overflow attacks during the download process, the BIOS sets a hard-coded limit of 100 KB before downloading the catalog. Thus, custom catalog files should never be allowed to grow larger than 100 KB in size.

### <span id="page-32-0"></span>**Catalog file schema**

The schema shown in Figure B-1 is common to HP and customer repositories.

#### **Note**

Only UCS Transformational Format – 8-bit (UTF-8) is supported (where UCS refers to the Unicode character set).

**Figure B-1.** Repository schema

```
<?xml version="1.0" encoding="utf-8"?>
<xs:schema
attributeFormDefault="unqualified"
elementFormDefault="qualified"
xmlns:xs="http://www.w3.org/2001/XMLSchema"
  <xs:element name="BIOS">
    <xs:complexType>
      <xs:sequence>
        <xs:element minOccurs="1" maxOccurs="1" name="SysId" type="xs:hexBinary" />
        <xs:element minOccurs="1" maxOccurs="100" name="Rel">
           <xs:complexType>
             <xs:attribute name="Ver" type="xs:string" />
             <xs:attribute name="Date" type="xs:date" />
             <xs:attribute name="Bin" type ="xs:string" /><br><xs:attribute name="RB" type ="xs:boolean" />
             <xs:attribute name="L" type ="xs:string" />
             <xs:attribute name="DP" type="xs:string" />
             <xs:attribute name="TXT" type="xs:string" />
           </xs:complexType>
        </xs:element>
      </xs:sequence>
    </xs:complexType>
  </xs:element>
</xs:schema>
```

```
Rel - BIOS releases
Ver - Version. E.g. 01.09
Bin - BIOS binary file name. e.g. L77_0109.bin
RB - Rollback Allowed flag, 1 - Rollback allowed, 0 - Rollback not allowed
L - Release Importance Level: 1- Important, 0 - Normal
DP - Dependent file version. The BIOS first has to be upgraded to the Dependent version before it
can be updated to the this version. (optional, if not set, no dependence)
TXT - Allow IT administrator to communicate important notes with the user when scheduled update
screen is displayed
```
# <span id="page-32-1"></span>**Sample file**

Figure B-2 shows a sample catalog file.

**Figure B-2.** Sample catalog file

```
<?xml version="1.0" encoding="utf-8"?>
<BT0S>
  <SysId>180F</SysId>
  <Rel Ver="01.09" Date="2012-03-20" Bin="L77_0109.bin" RB="0" L="1" DP="0108" />
  <Rel Ver="00.15" Date="2012-02-20" Bin="L77_0015.bin" RB="1" L="0" />
  <Rel Ver="01.08" Date="2012-01-20" Bin="L77_0108.bin" RB="1" L="0" />
\langle/BIOS>
```
### <span id="page-33-0"></span>**Naming conventions**

Figure B-3 outlines the naming conventions used by HP for BIOS files.

**Note**

You are advised to follow these conventions if you are setting up your own BIOS update repository.

**Figure B-3.** General naming conventions for a BIOS file

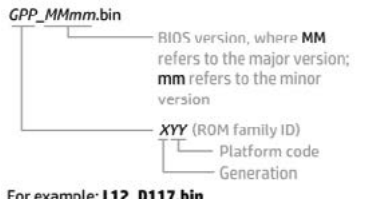

(Generation L. platform code 12, BIOS version D1.17)

# <span id="page-33-1"></span>**Setting up a repository**

After setting up an FTP or HTTP server, you should create a subdirectory that will be used to store the catalog and BIOS files.

This subdirectory can be a virtual or physical directory that is located anywhere in the directory hierarchy that is accessible via HTTP or FTP. The specific name used for the directory is at your discretion; for example, if the server's host name is www.server.com, then a simple approach would be to create a virtual directory at www.server.com/bios.

The directory name must be published so that it can be set in the BIOS<sup>13</sup> as part of the repository's custom URL. This URL must also include the protocol to be used to access the repository (for example, ftp://www.server.com/bios or http:// www.server.com/bios).

# <span id="page-33-2"></span>**Instructions**

These setup instructions assume you have created subdirectory BIOS for an HTTP server.

#### **Note**

The organization of directories subordinate to BIOS is the same whether an FTP or HTTP server is being used.

Under BIOS, you must create one or more folders whose name(s) exactly match the SysID(s) of the systems you wish to update. For example, for a system with a SysID of 1909, you would create folder 1909.

Each folder requires a catalog whose name also matches the SysID of the particular platform. In this example, you would place catalog file 1909.xml in folder 1909 .

The contents of each .xml file must match the schema defined in Figure B-1.

# **Sample catalog file**

Figure B-4 shows file 1909.xml , which has been placed in folder 1909 within a repository at [www.server.com/bios](http://www.server.com/bios).

**Figure B-4.** Sample catalog

```
<?xml version="1.0" encoding="utf-8"?>
<BIOS>
  <SysId>1909</SysId>
  <Rel Ver="98.61" Date="2013-01-04" Bin="L70 9861.bin" RB="1" L="1" />
  <Rel Ver="98.63" Date="2013-02-04" Bin="L70 9863.bin" RB="1" L="0" />
  <Rel Ver="98.64" Date="2013-03-04" Bin="L70 9864.bin" RB="1" L="1" />
\langle /BIOS \rangle
```
This catalog lists the following BIOS versions:

- • 98.61
- • 98.63
- • 98.64

The respective file names and release dates of these versions are:

- L70 9861.bin released January 4, 2013
- • L70\_9863.bin released February 4, 2013
- • L70\_9864.bin released March 4, 2013

All three versions support rollback to previous versions (RB="1").<sup>14</sup>

98.61 and 98.64 are considered important updates (L="1"), while 98.63 is a normal update (L="0").

#### **Note**

There must be no more than one entry in the catalog for a particular BIOS version. If the HTTP/FTP server is running on Linux, the filename is typically case-sensitive; if the server is running on Windows, the filename is not typically case-sensitive.

# <span id="page-34-0"></span>**Final caveat**

The catalog should accurately reflect the version, date, and other metadata associated with a particular BIOS version, thus allowing a BIOS to locate, download, and enforce the intended update. If the catalog were to provide an incorrect filename, for example, the BIOS would attempt to download and enforce an incorrect update.

Consider the following:

- If the BIOS referenced by the catalog entry for version 98.61 is actually version 99.53, then version 99.53 is installed and enforced.
- If the catalog indicates that a particular .bin file contains BIOS version 98.61 but the file actually contains version 98.60, the update process would report an error indicating a mismatch.
- • If the catalog indicates that a particular BIOS version allows rollbacks, while the BIOS itself does not, then the rollback requirement from the catalog is ignored.

To summarize, the logic contained in a newly-updated BIOS is enforced, which may lead to unintended consequences if information contained in the catalog is incorrect.

#### <span id="page-35-0"></span>**Learn more**

### **Contact HP [hp.com/country/us/en/contact\\_us.html](http://www.hp.com/country/us/en/contact_us.html)**

#### **[HP Business Notebook Innovations](http://www.hp.com/go/professionalinnovations) [hp.com/go/professionalinnovations](http://www.hp.com/go/professionalinnovations)**

### **HP Professional Innovations Quick Reference Guide**

**[hp.com/sbso/solutions/pc\\_expertise/professional\\_innovations/hp-professional-innovations-quick](http://www.hp.com/sbso/solutions/pc_expertise/professional_innovations/hp-professionalinnovations-quick-reference-guide.pdf)[reference-guide.pdf](http://www.hp.com/sbso/solutions/pc_expertise/professional_innovations/hp-professionalinnovations-quick-reference-guide.pdf)**

To help us improve our documents, please provide feedback at [hp.com/solutions/feedback](http://www.hp.com/solutions/feedback).

### **Sign up for updates [hp.com/go/getupdated](http://www.hp.com/go/getupdated)**

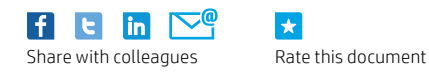

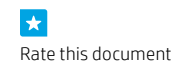

© Copyright 2014 Hewlett-Packard Development Company, L.P. The information contained herein is subject to change without notice. The only warranties for HP products and services are set forth in the express warranty statements accompanying such products and services. Nothing herein should be construed as constituting an additional warranty. HP shall not be liable for technical or editorial errors or omissions contained herein.

Microsoft and Windows are U.S. registered trademarks of Microsoft Corporation. . Intel, Active Management Technology (Intel AMT), and Hyper Threading (HT) are registered trademarks or trademarks of Intel Corporation in the U.S. and/or other countries. All other product names mentioned herein may be trademarks of their respective companies.